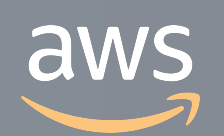

このコンテンツは公開から3年以上経過しており内容が古い可能性があります 最新情報についてはサービス別資料もしくはサービスのドキュメントをご確認ください

# **AWS App Mesh Deep Dive** サービスカットシリーズ **[AWS Black Belt Online Seminar]**

Solutions Architect, Containers Kyosuke Ochimizu 2020/10/14

AWS 公式 Webinar <https://amzn.to/JPWebinar>

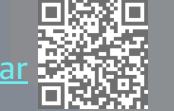

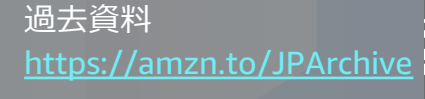

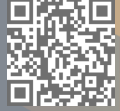

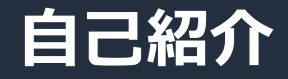

# 落⽔ 恭介 (Ochimizu Kyosule)

• Specialist Solutions Architect, Containers • AWS のコンテナ関連サービスを担当

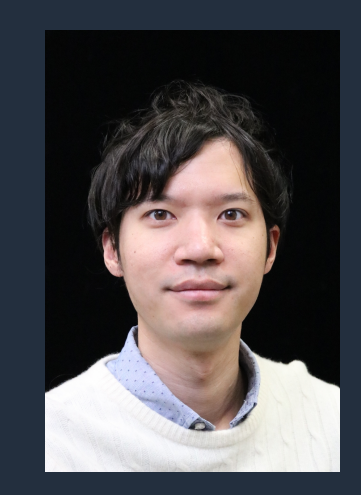

- 好きなサービス
	- Amazon Elastic Container Service (Amazon ECS)
	- Amazon Elastic Kubernetes Service (Amazon EKS)

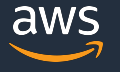

#### **AWS Black Belt Online Seminar とは**

**「サービス別」「ソリューション別」「業種別」のそれぞれのテーマに分かれて、アマゾ ン ウェブ サービス ジャパン株式会社が主催するオンラインセミナーシリーズです。**

#### **質問を投げることができます!**

- 書き込んだ質問は、主催者にしか見えません
- 今後のロードマップに関するご質問は お答えできませんのでご了承下さい

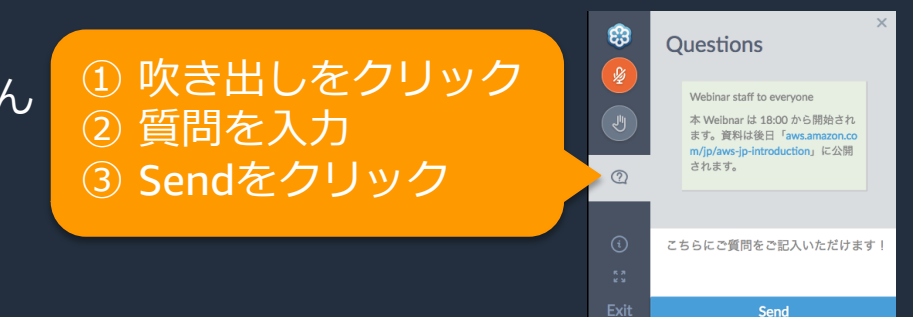

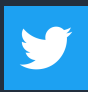

Twitter ハッシュタグは以下をご利用ください #awsblackbelt

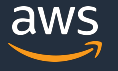

### **内容についての注意点**

- 本資料では 2020 年 10 月 14 日現在のサービス内容および価格についてご説明しています。最 新の情報は AWS 公式ウェブサイト (http://aws.amazon.com) にてご確認ください。
- 資料作成には⼗分注意しておりますが、資料内の価格と AWS 公式ウェブサイト記載の価格に相 違があった場合、AWS 公式ウェブサイトの価格を優先とさせていただきます。
- 価格は税抜表記となっています。日本居住者のお客様には別途消費税をご請求させていただきま す。
- AWS does not offer binding price quotes. AWS pricing is publicly available and is subject to change in accordance with the AWS Customer Agreement available at http://aws.amazon.com/agreement/. Any pricing information included in this document is provided only as an estimate of usage charges for AWS services based on certain information that you have provided. Monthly charges will be based on your actual use of AWS services, and may vary from the estimates provided.

**本セミナーの概要**

- 本セミナーで学習できること
	- ▶ 異なるプラットフォームで稼働するサービスの サービス間通信に AWS App Mesh を導⼊するメリット Ø Amazon ECS および Amazon EKS における AWS App Mesh の具体的な利用方法
- 対象者

▶ AWS App Mesh の導入を検討しているアーキテクト、 技術者の方

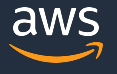

## **本日のアジェンダ**

- サービスメッシュとは?
- AWS App Mesh の概要
- Example for AWS App Mesh
- AWS App Mesh の利用料金

## **本日のアジェンダ**

- サービスメッシュとは?
- AWS App Mesh の概要
- Example for AWS App Mesh
- AWS App Mesh の利用料金

### **サービスメッシュとは**

### アプリケーションレベルの通信を、アプリケーション自身が制御するのではなく インフラストラクチャーで制御できるようにする技術

#### アプリケーションが⾏う通信制御

- HTTP 通信のリトライやタイムアウト
- 通信のトレーシングやログ、メトリクスの取得
- TLS を使用した暗号化通信

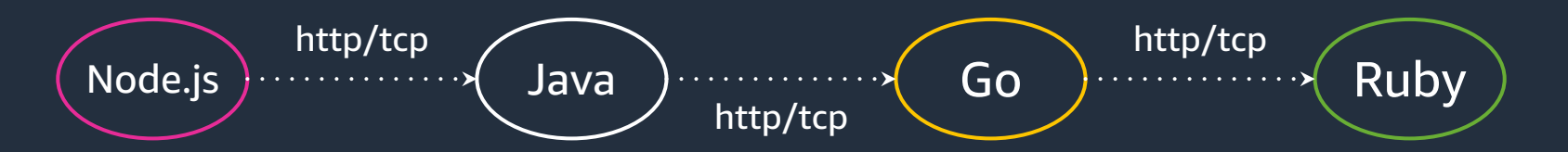

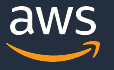

### **サービスメッシュとは**

サービスメッシュ基盤

アプリケーションレベルの通信制御を、サービスメッシュの基盤で⾏うので、 アプリケーションに組み込む必要がなくなる

- HTTP 通信のリトライやタイムアウト
- 通信のトレーシングやログ、メトリクスの取得

• TLS を使⽤した暗号化通信

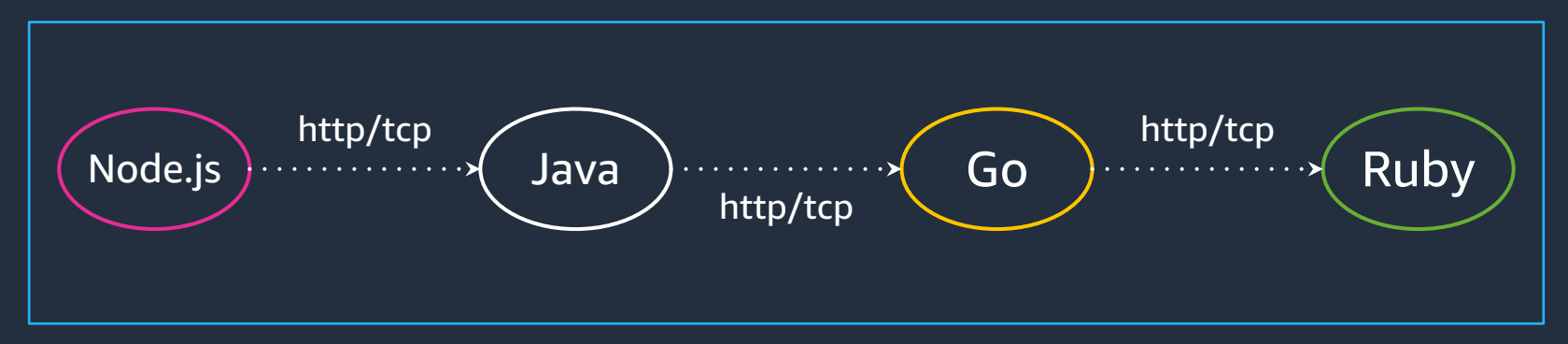

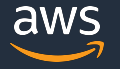

### **サービスメッシュが求められるようになった背景**

- 現代のシステムは 複数の⾔語、アーキテクチャ、アプリケーション で構成
- クラウドにより多様な環境が簡単に作成できるように
- マイクロサービスアーキテクチャの採用

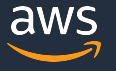

# **例: 多様なアプリケーションが通信を⾏うシステム**

- チームごとに最適な技術を選択してアプリケーションを動かす
- プログラミング⾔語だけでなく、VM やコンテナなど様々なコンピューティ ングプラットフォームを選択できる

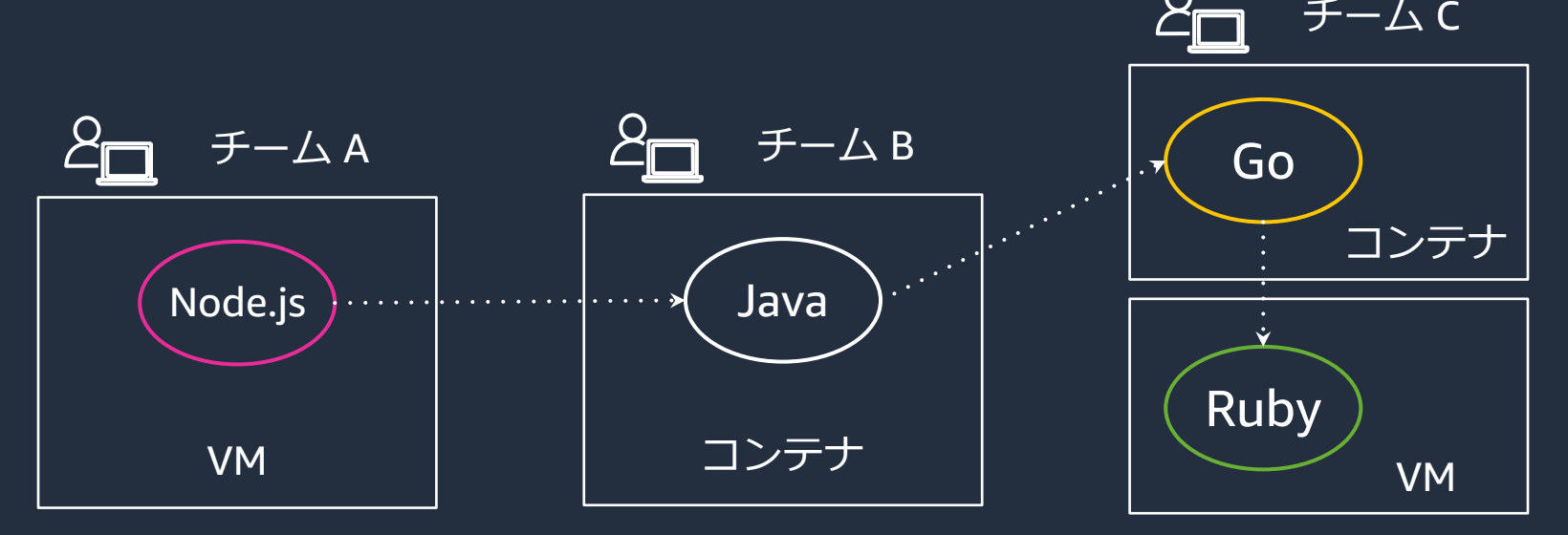

#### **全てのアプリケーションに、同じような通信の仕組みが必要**

- 信頼性の確保
	- リトライやタイムアウト、暗号化通信の実装
- 可観測性の確保
	- メトリクスやトレース、ログの出力と収集

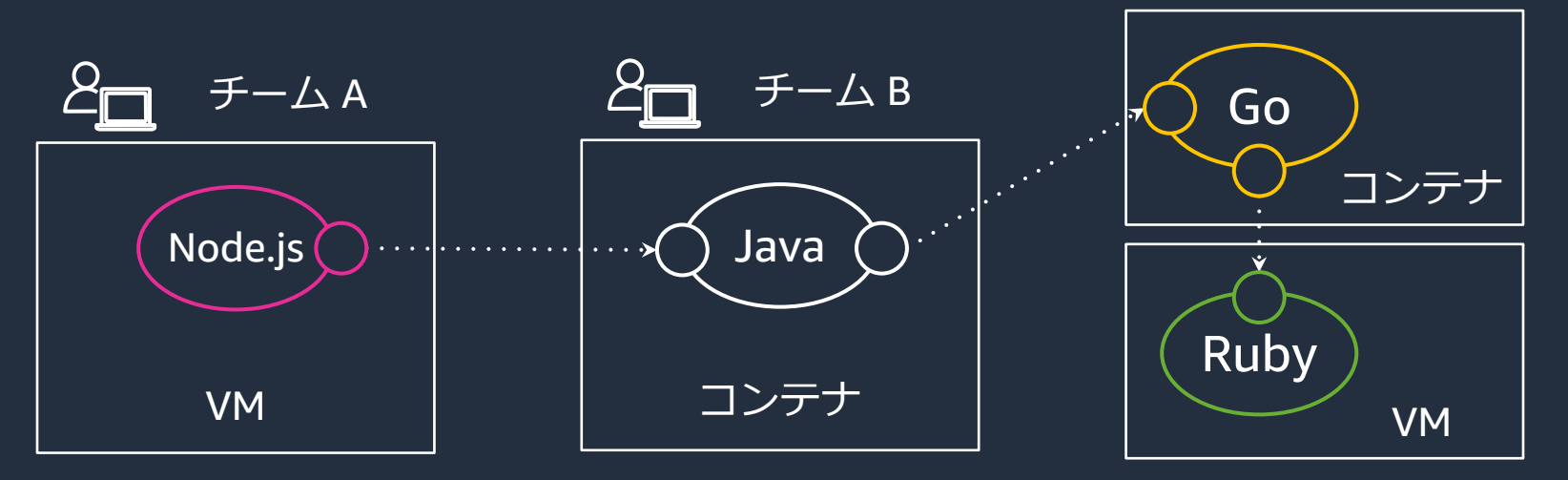

チーム C

# **ライブラリによる通信制御の共通化**

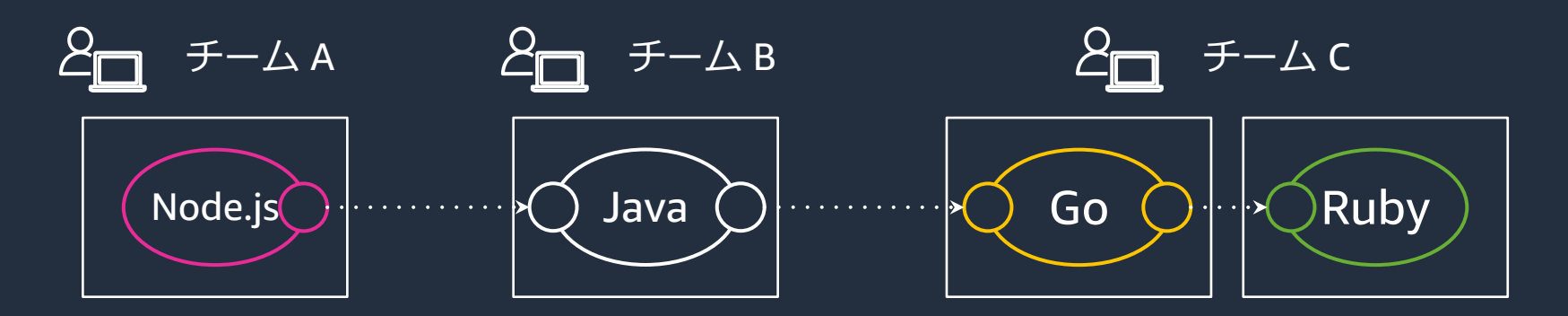

通信の仕組みを共通ライブラリとして実装、配布

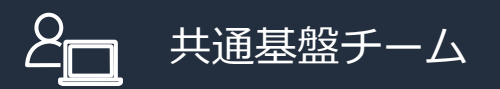

# 共通ライブラリ Node.js  $($  Java  $)$   $($   $\overline{G}$ O  $)$   $($  Ruby

• リトライやタイムアウト、暗号化通信の実装 • メトリクスやトレース、ログの出力と収集

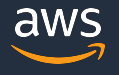

### **共通ライブラリの導⼊における課題**

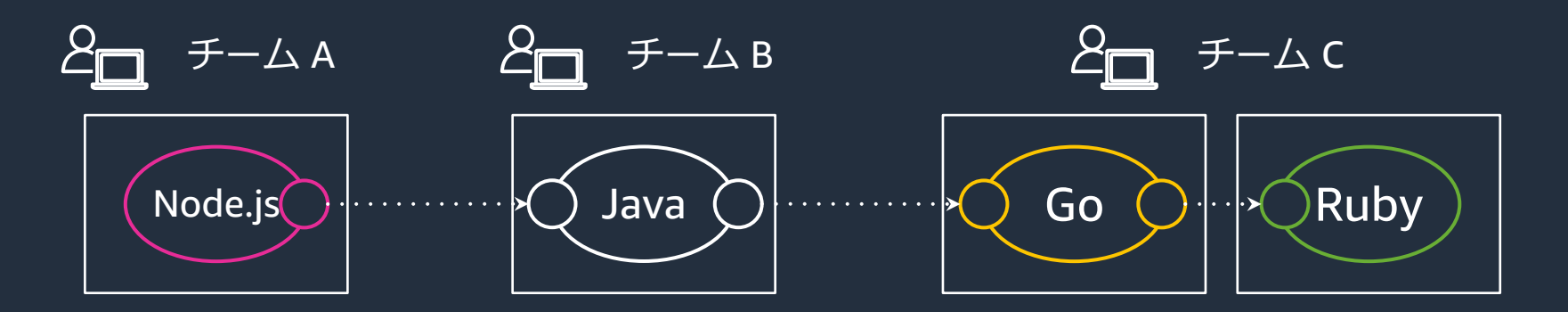

- 共通ライブラリを⼊れると依存関係が衝突する
- 言語ごとにライブラリを実装する必要があり負担が大きい

#### アプリケーション開発者・共通基盤チーム共に運用負荷が増大する

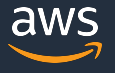

### アプリケーションから通信処理を分離

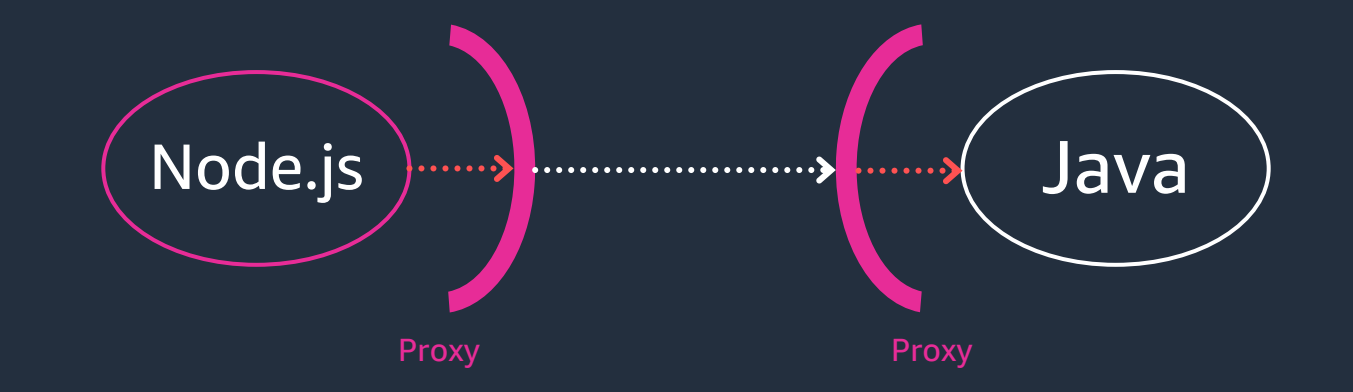

#### **Proxy**

#### アプリケーション間の通信をプロキシして、通信制御を行うプロセス

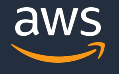

© 2020, Amazon Web Services, Inc. or its Affiliates. All rights reserved.

# **サービスメッシュの仕組み** プロキシをコントロールプレーンで管理 => アプリケーションレベルの通信制御をインフラストラクチャ側で管理可能に

#### サービスメッシュ基盤

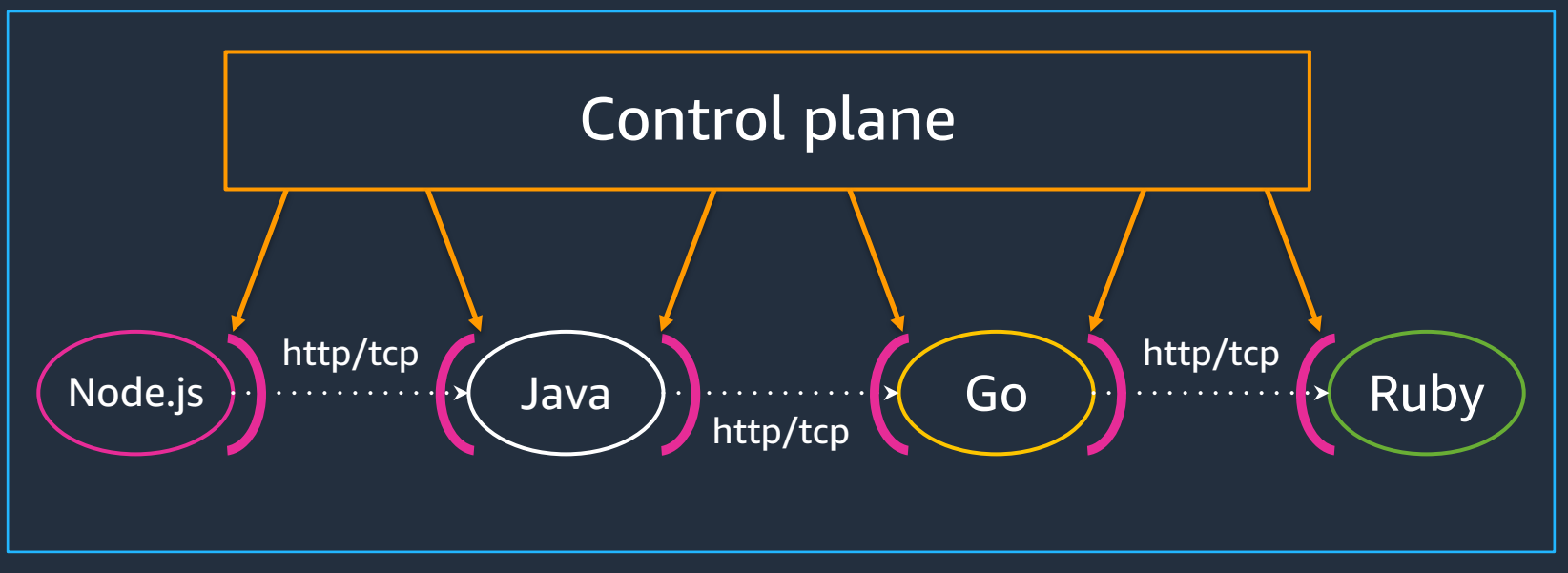

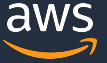

### **AWS App Mesh とは**

#### Envoy を管理するコントロールプレーンを提供するサービスメッシュ

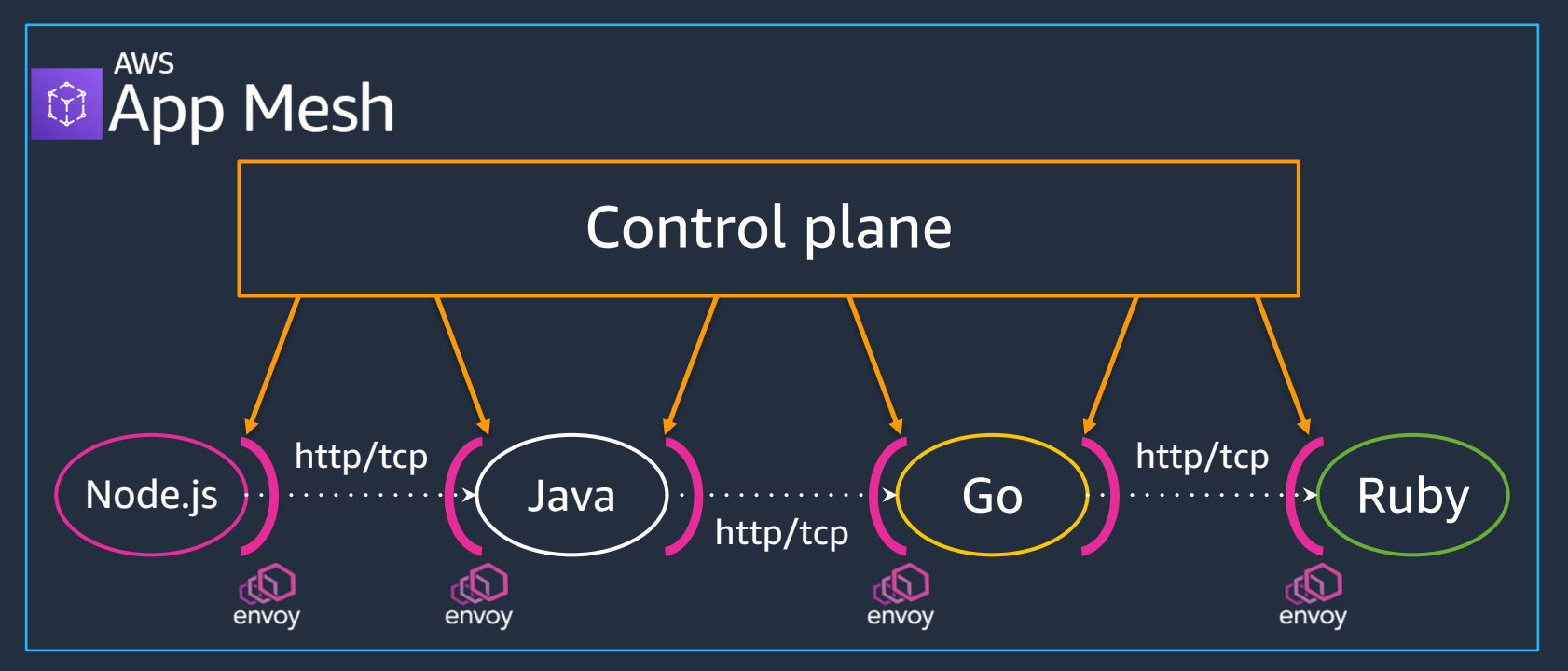

# **本日のアジェンダ**

- サービスメッシュとは?
- AWS App Mesh の概要
- Example for AWS App Mesh
- AWS App Mesh の利用料金

# **[再掲] AWS App Mesh とは** Envoy を管理するコントロールプレーンを提供するサービスメッシュ

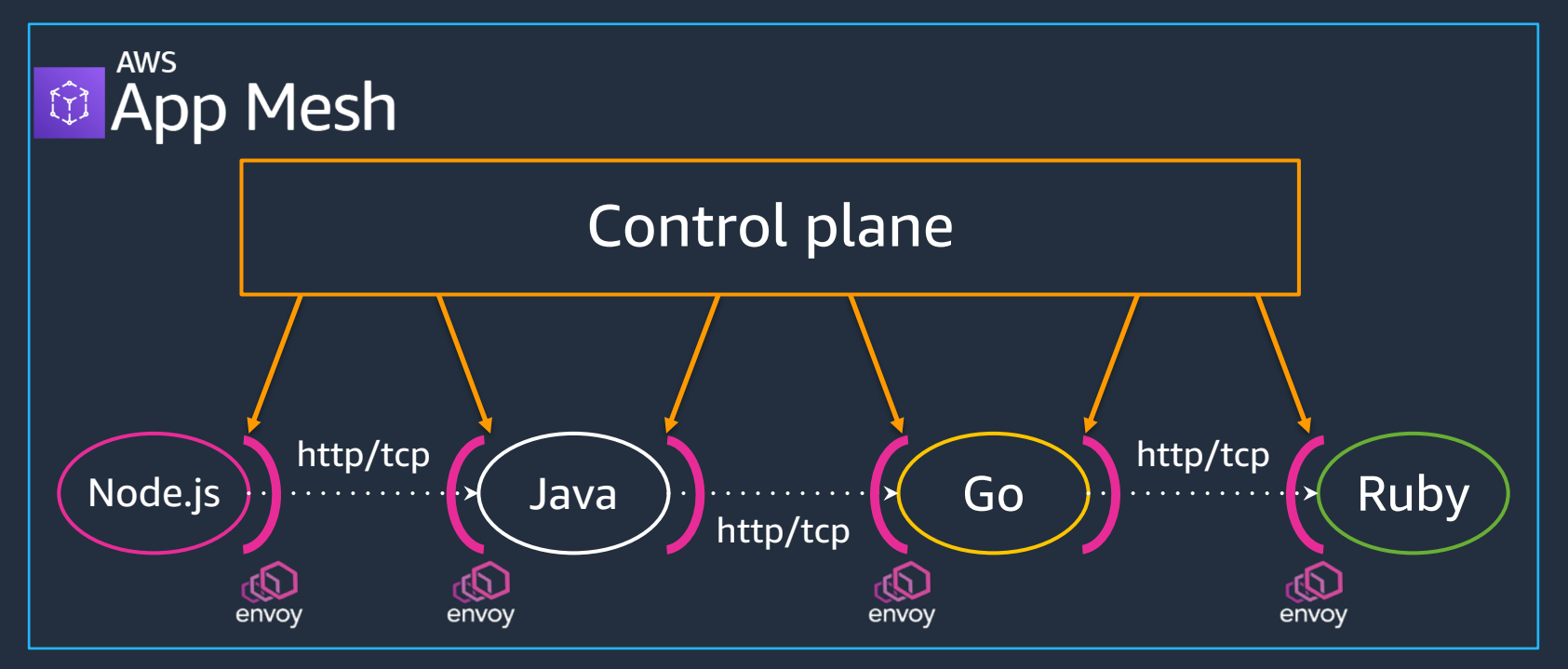

# **AWS App Mesh** サービスメッシュを管理するコントロールプレーンを提供する

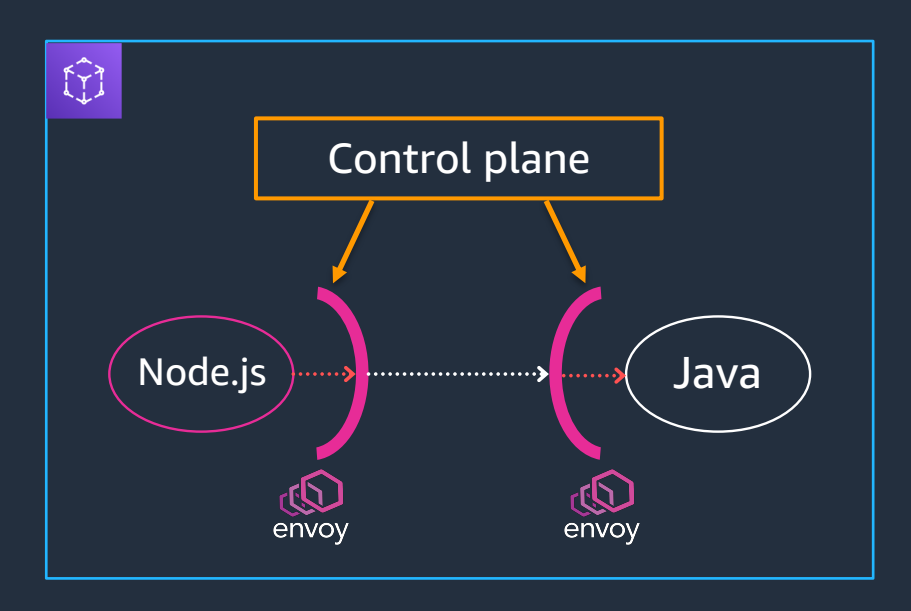

• アプリケーションレベルの通信を ネットワークモデルとして定義

• ネットワークモデルを Envoy の 設定に変換して配布

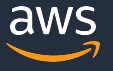

### **AWS App Mesh のネットワークモデル**

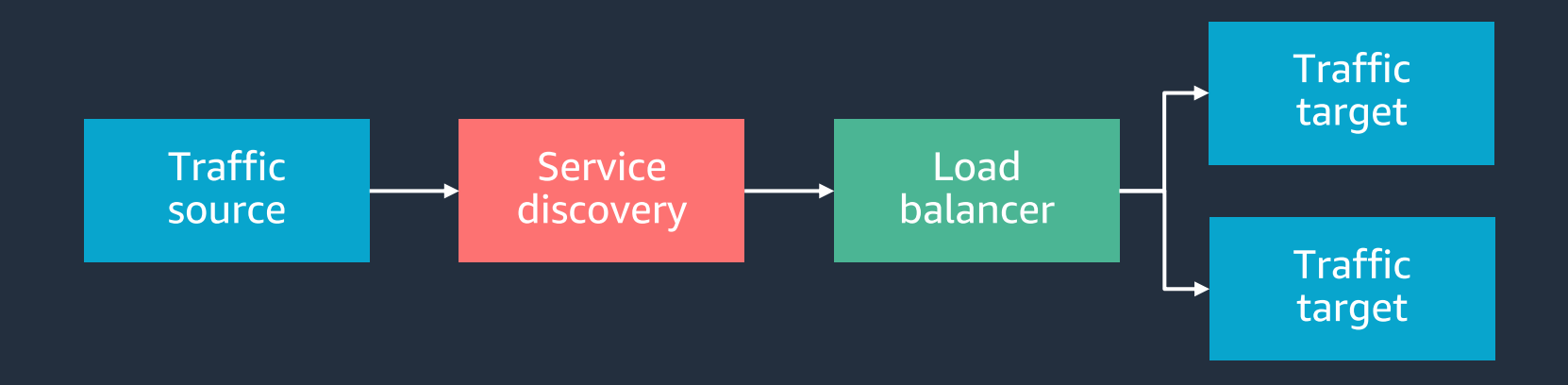

- 1. 通信元のアプリケーションは、通信先をサービスディスカバリーで 発⾒してリクエストを送信
- 2. リクエストがロードバランサーに到達
- 3. ロードバランサーが、複数の通信先にリクエストを振り分け

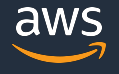

## **ネットワークモデルとアプリケーションの関係**

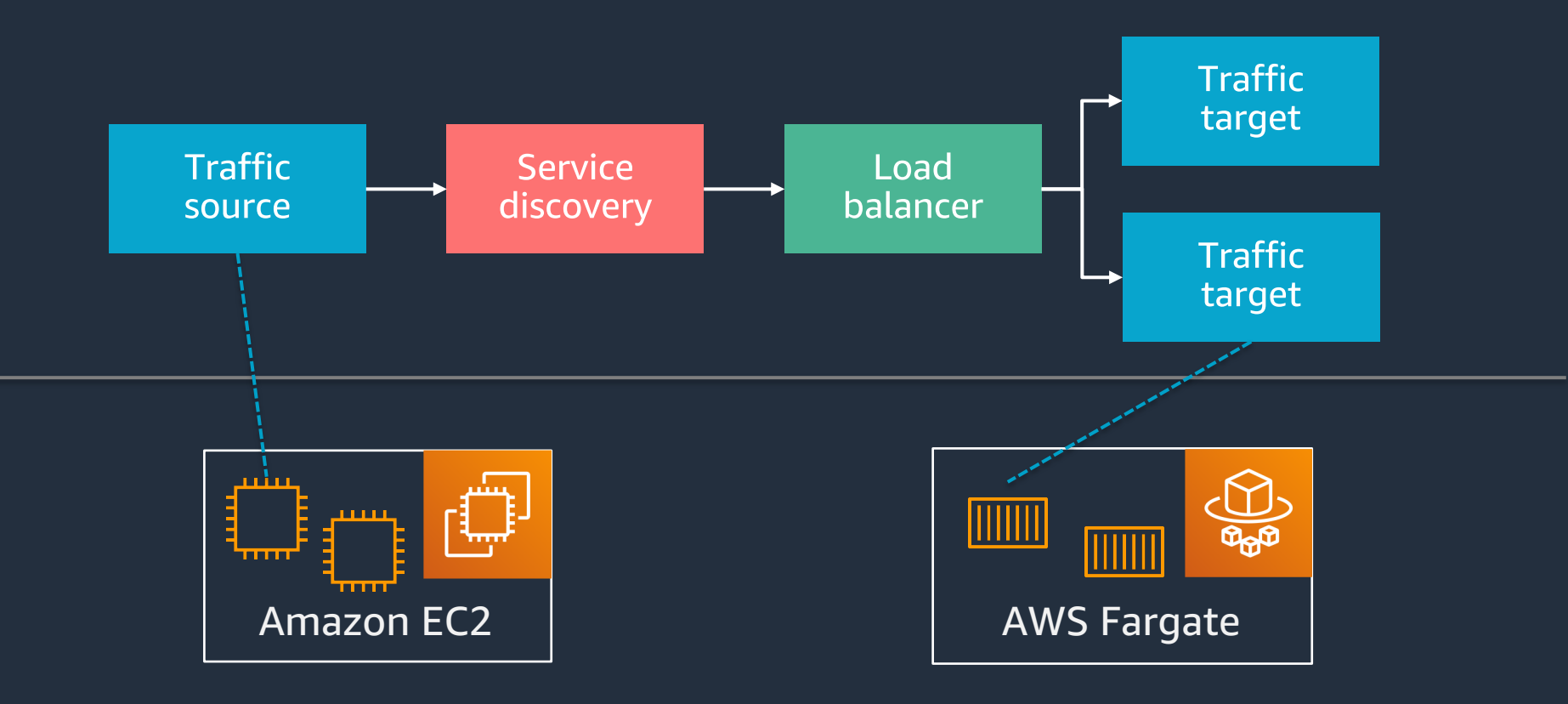

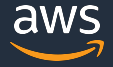

### **AWS App Mesh の動作イメージ**

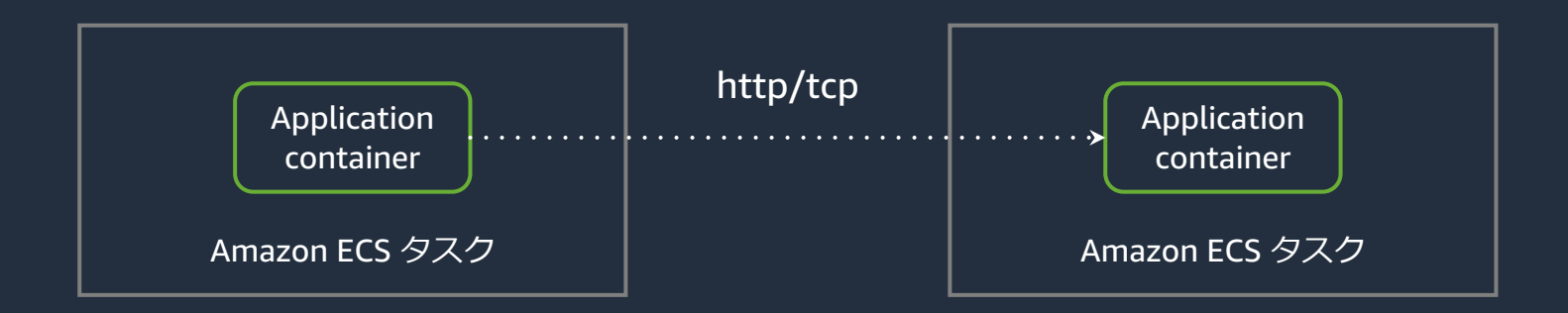

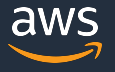

### **AWS App Mesh の動作イメージ: Envoy proxy の導⼊**

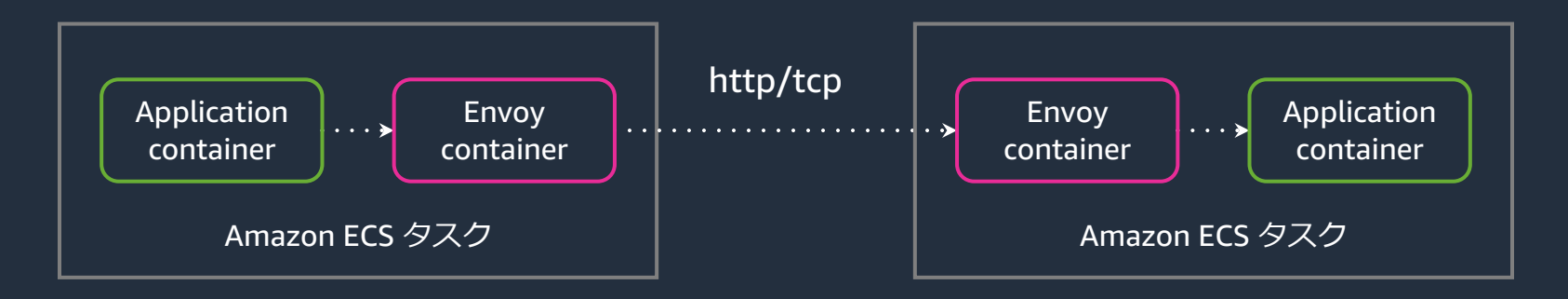

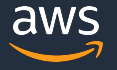

### **AWS App Mesh の動作イメージ: ネットワークモデルとの関係**

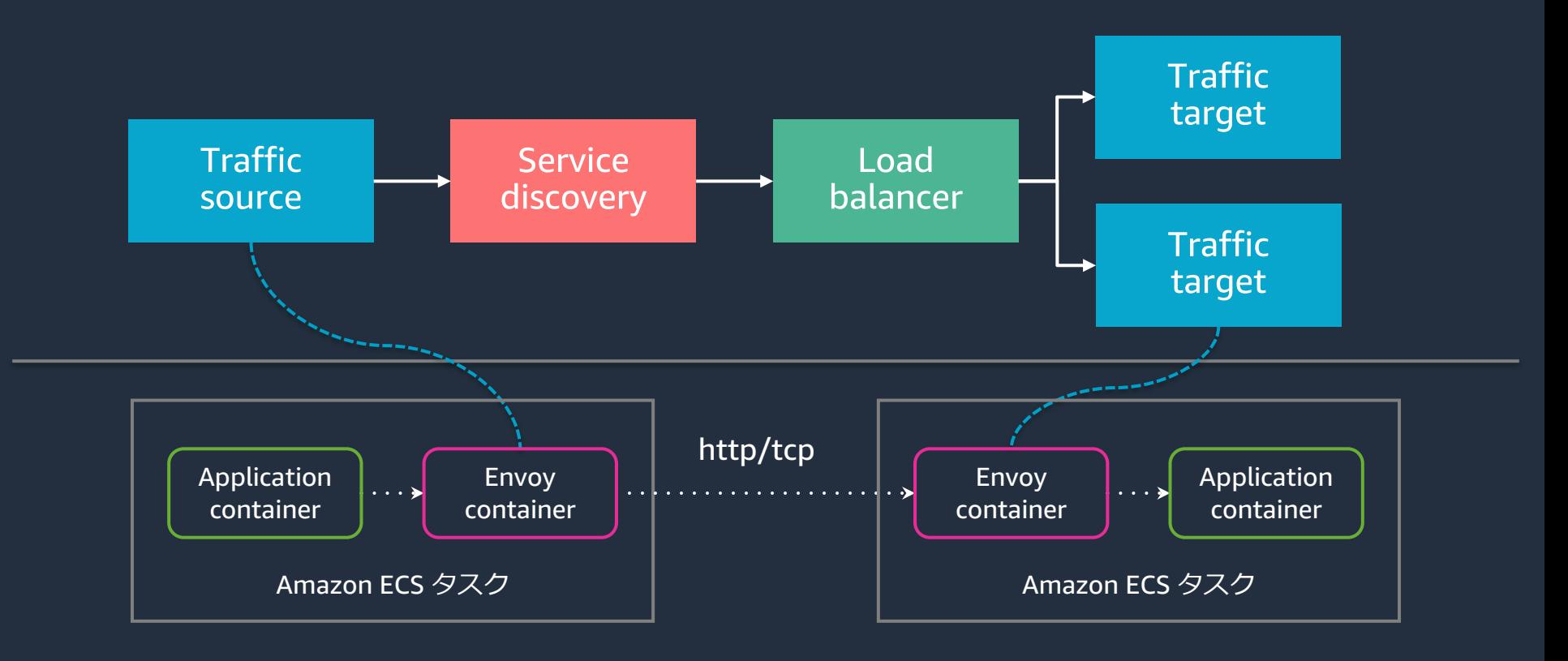

aws

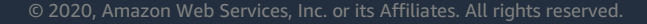

### **AWS App Mesh の動作イメージ: トップレベルの概念**

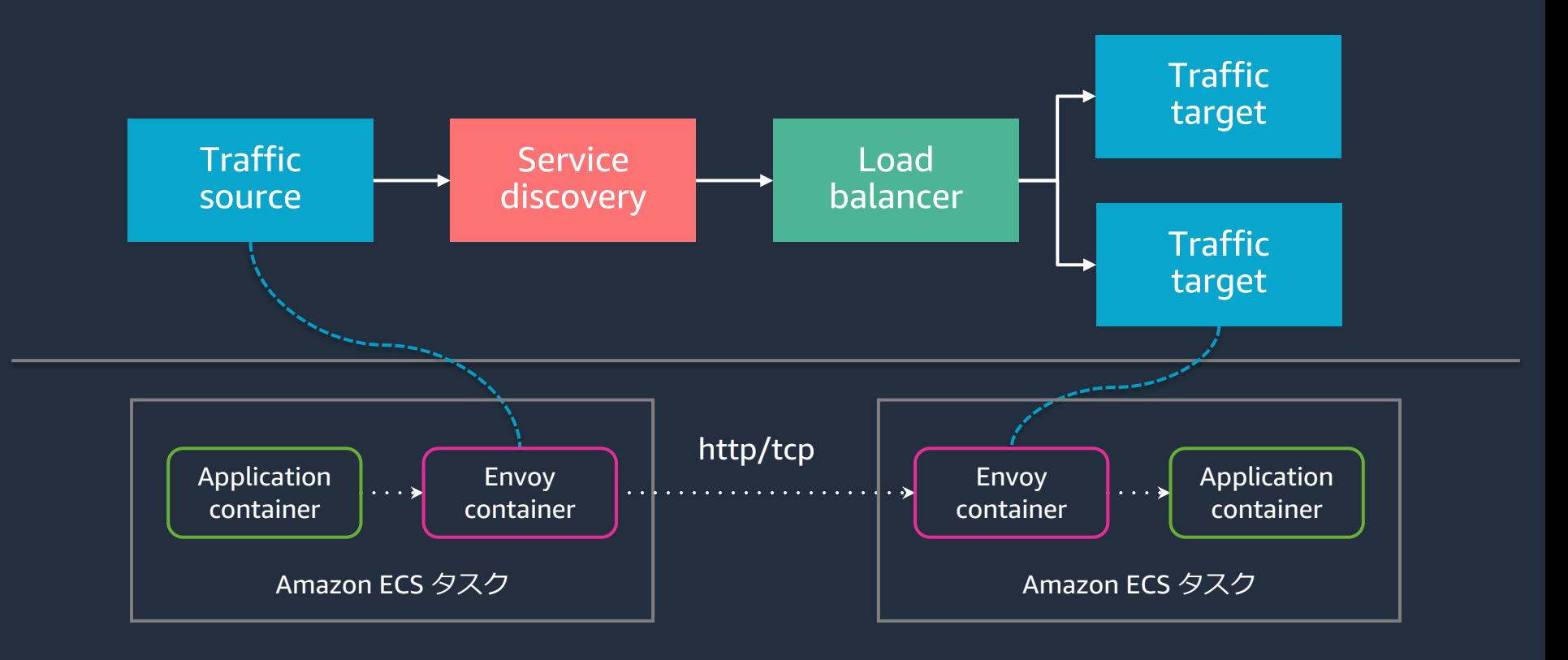

aws

## **AWS App Mesh の動作イメージ: トップレベルの概念**

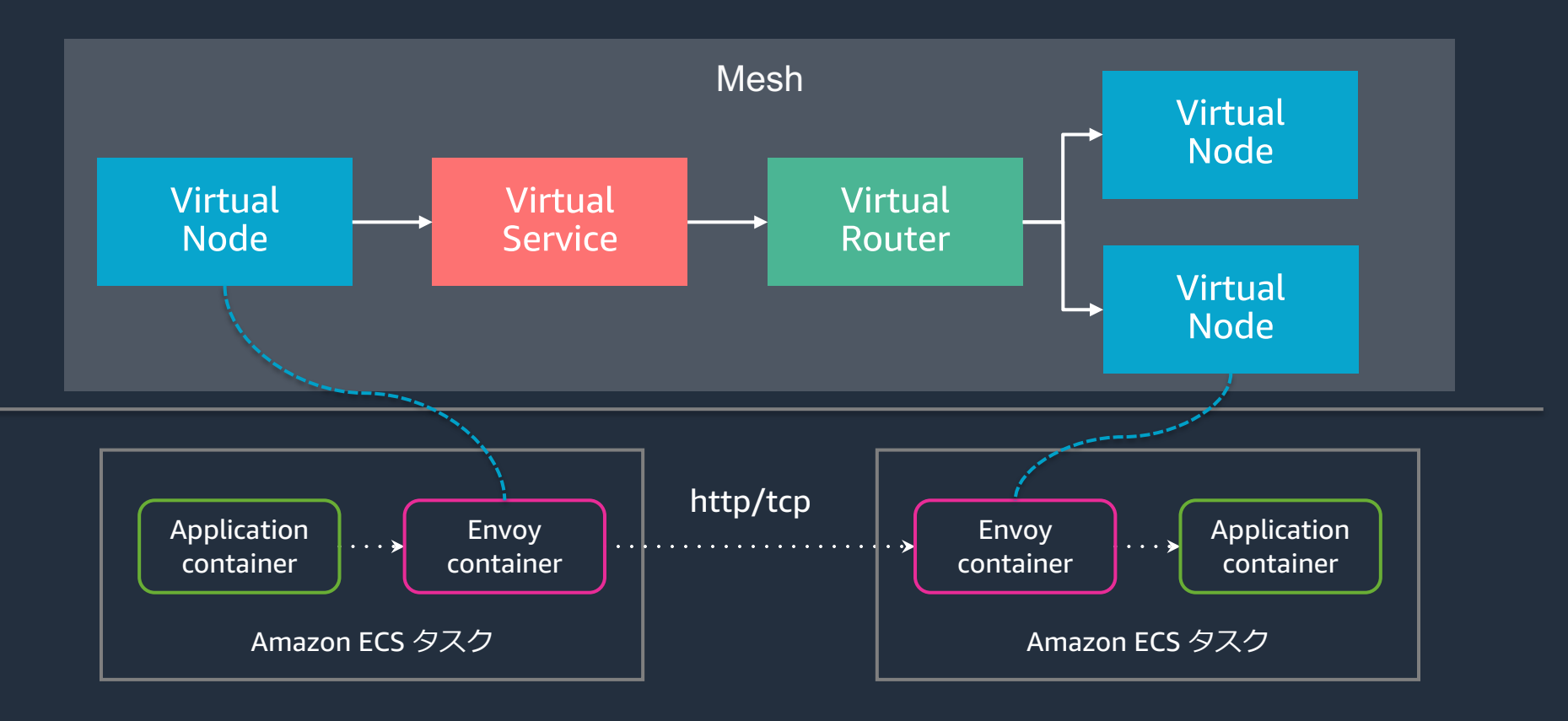

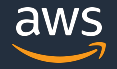

## **トップレベルの概念: Mesh**

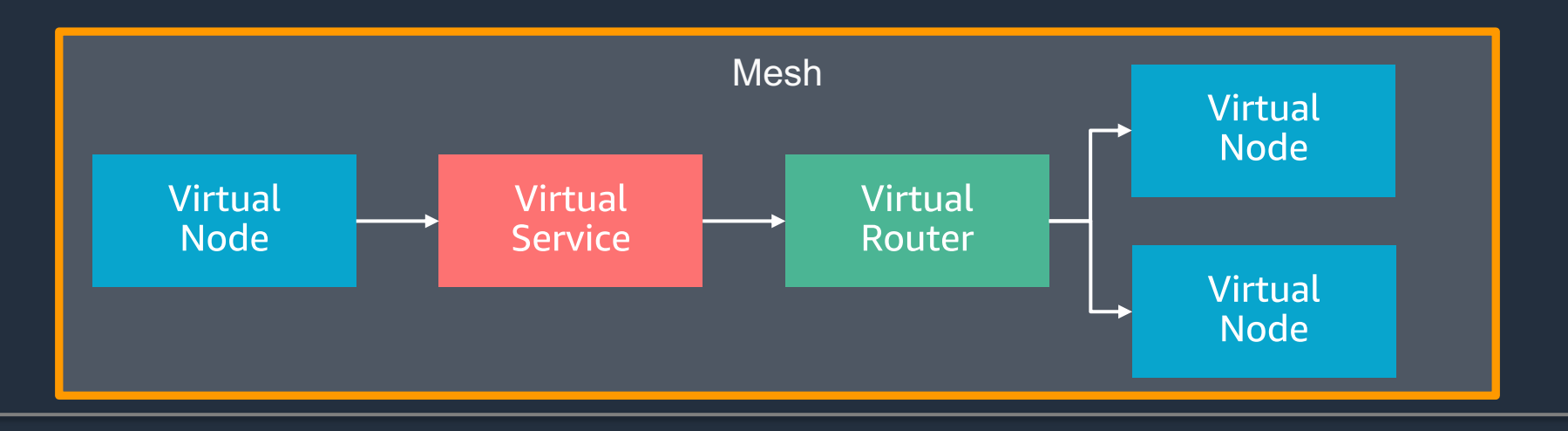

- サービス間の通信制御を⾏う論理的な境界
- Mesh の中に Virtual Node や Virtual Service などを組み合わせて ネットワークモデルを構築する

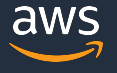

## **トップレベルの概念: Virtual Node**

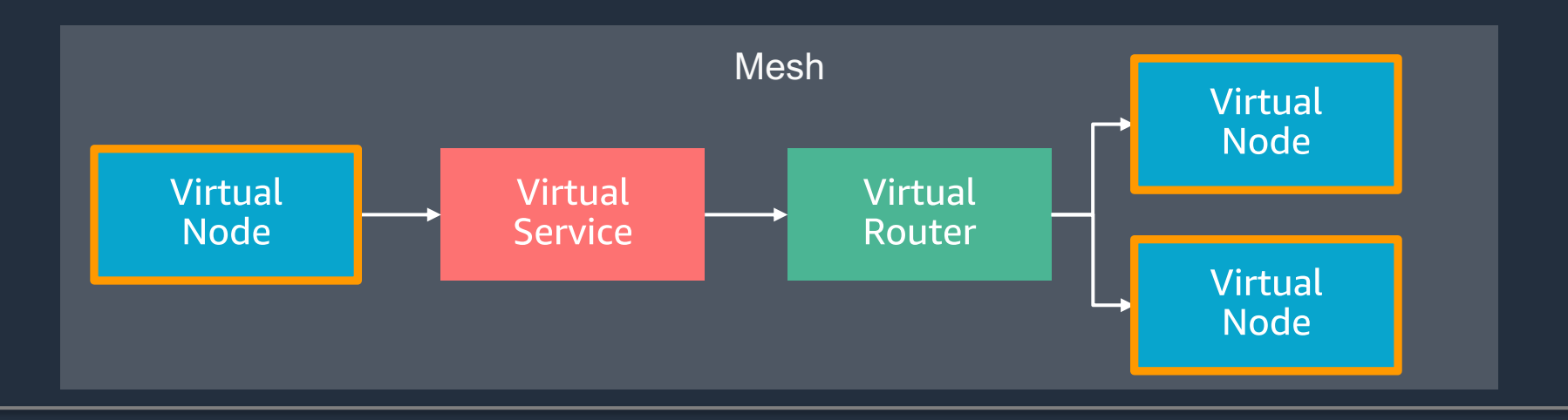

- 実際のアプリケーションへの論理的なポインタ
	- 例) ECS サービス、Kubernetes デプロイメント
- Envoy の実⾏時パラメータ (環境変数など) で Virtual Node 名を設定し、 アプリケーション (Envoy) と Virtual Node を関連づける

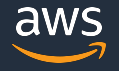

# **トップレベルの概念: Virtual Service**

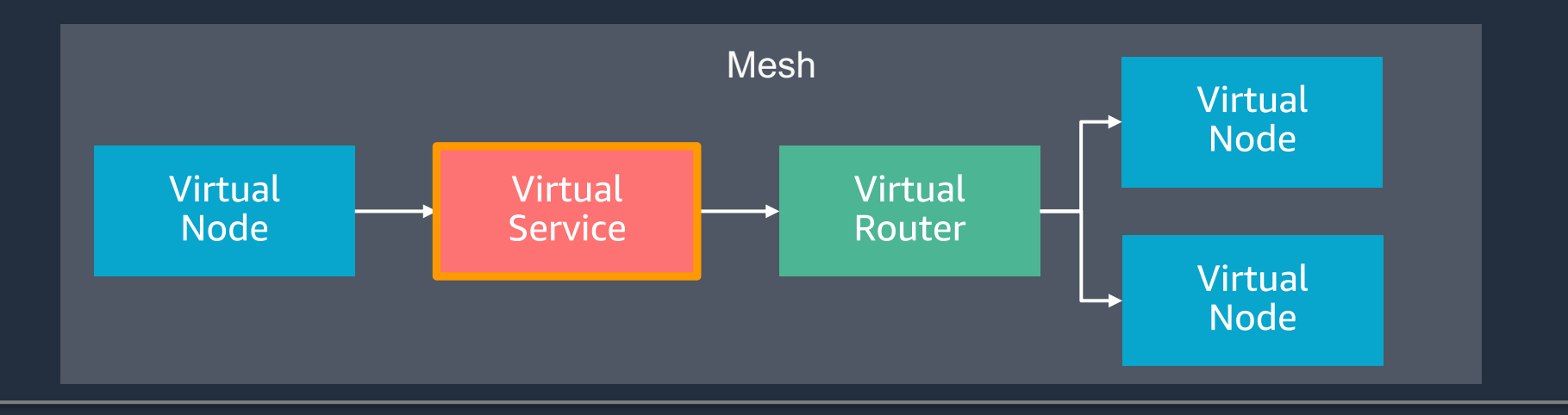

- アプリケーションの通信先を表す
- リクエストは Virtual Router または Virtual Node にルーティングされ、実 際のアプリケーションに到達する

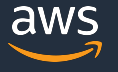

## **トップレベルの概念: Virtual Router**

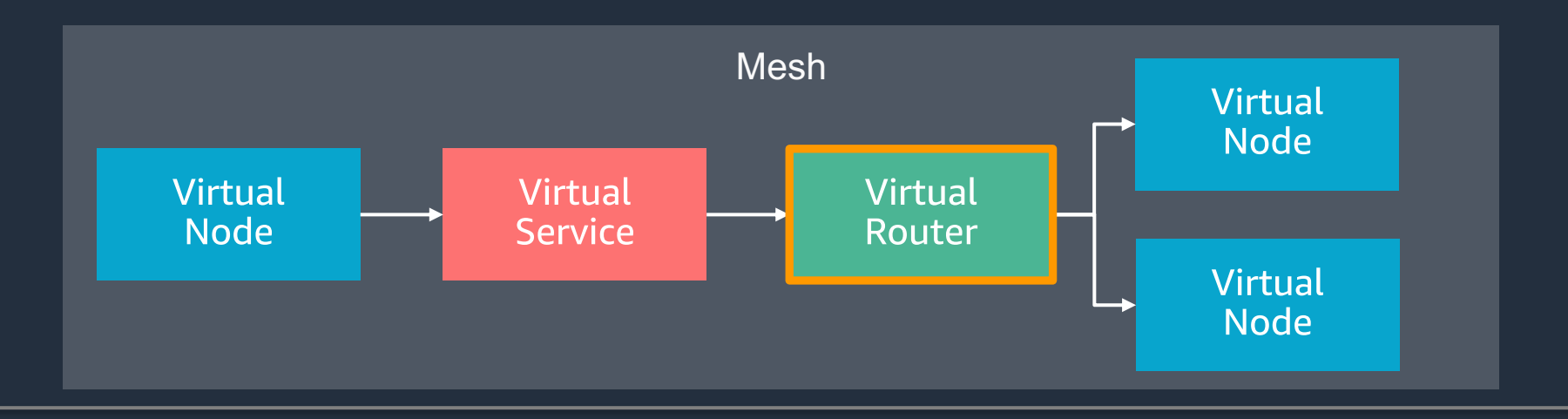

- リクエストのルーティングを管理するロードバランサー
- 単⼀または複数の Virtual Node にルーティングされる

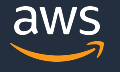

## **トップレベルの概念まとめ**

- Mesh
	- サービスメッシュの論理的な境界
- Virtual Node
	- アプリケーションのポインタ
- Virtual Service
	- アプリケーションの通信先
- Virtual Router
	- ルーティング管理

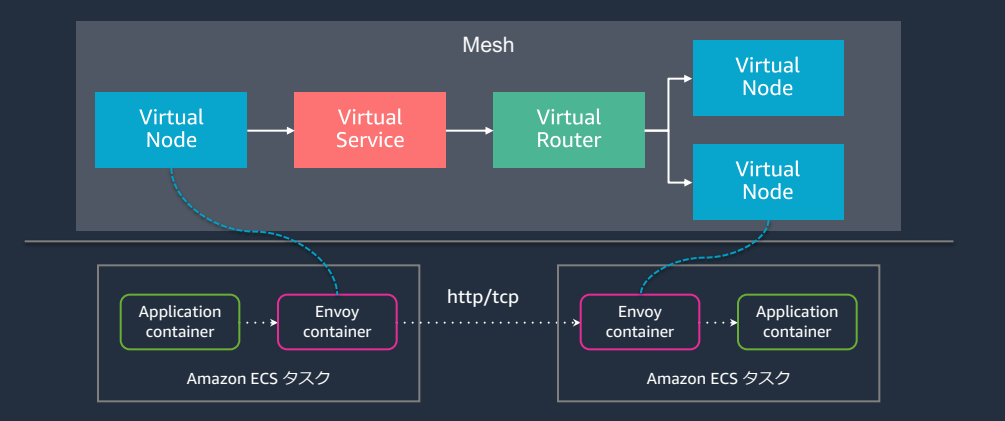

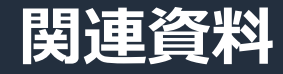

#### ※AWS App Mesh の基本的な機能についての情報が必要の方は、下記の AWS Black Belt Online Seminar の資料をご参照ください。

[AWS Black Belt Online Seminar] AWS App Mesh

動画:

資料: https://d1.awsstatic.com/webinars/jp/pdf/s [ervices/20200721\\_BlackBelt\\_AWS\\_App\\_Mes](https://d1.awsstatic.com/webinars/jp/pdf/services/20200721_BlackBelt_AWS_App_Mesh.pdf) ervices/20200721\_bidckbett\_Aw5\_App\_Mes Speaker 林 政利<br><u>h.pdf</u>

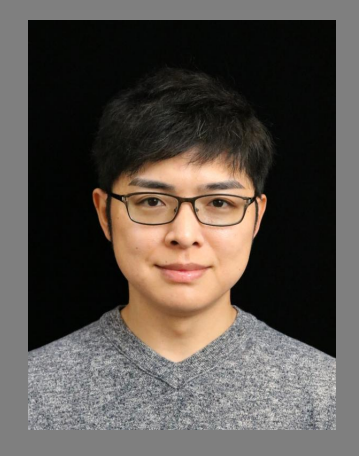

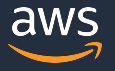

# **本日のアジェンダ**

- サービスメッシュとは?
- AWS App Mesh の概要
- Example for AWS App Mesh
- AWS App Mesh の利用料金

### **例: Amazon ECS と Amazon EKS で稼働するサービス間通信**

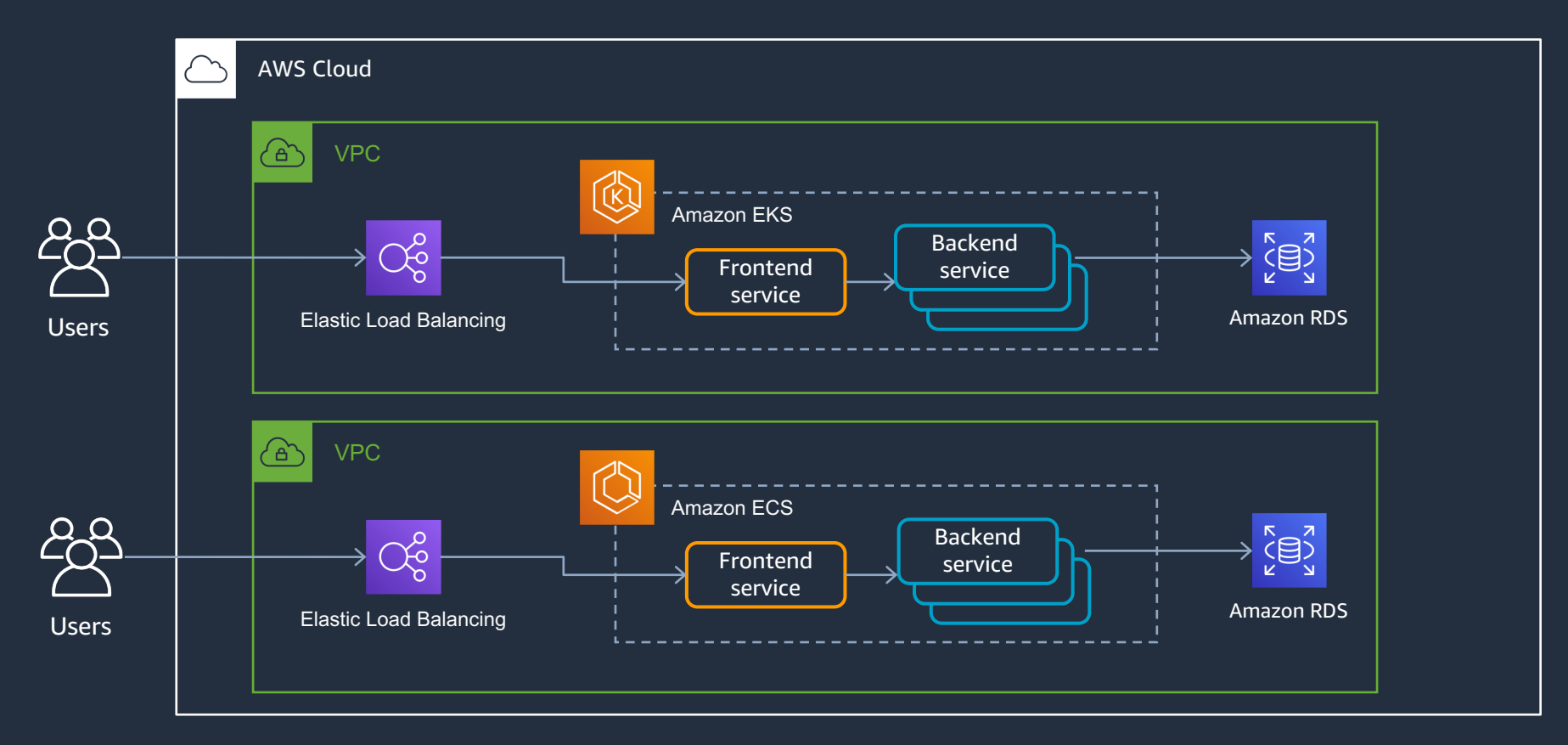

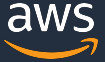

### **例: Amazon ECS と Amazon EKS で稼働するサービス間通信**

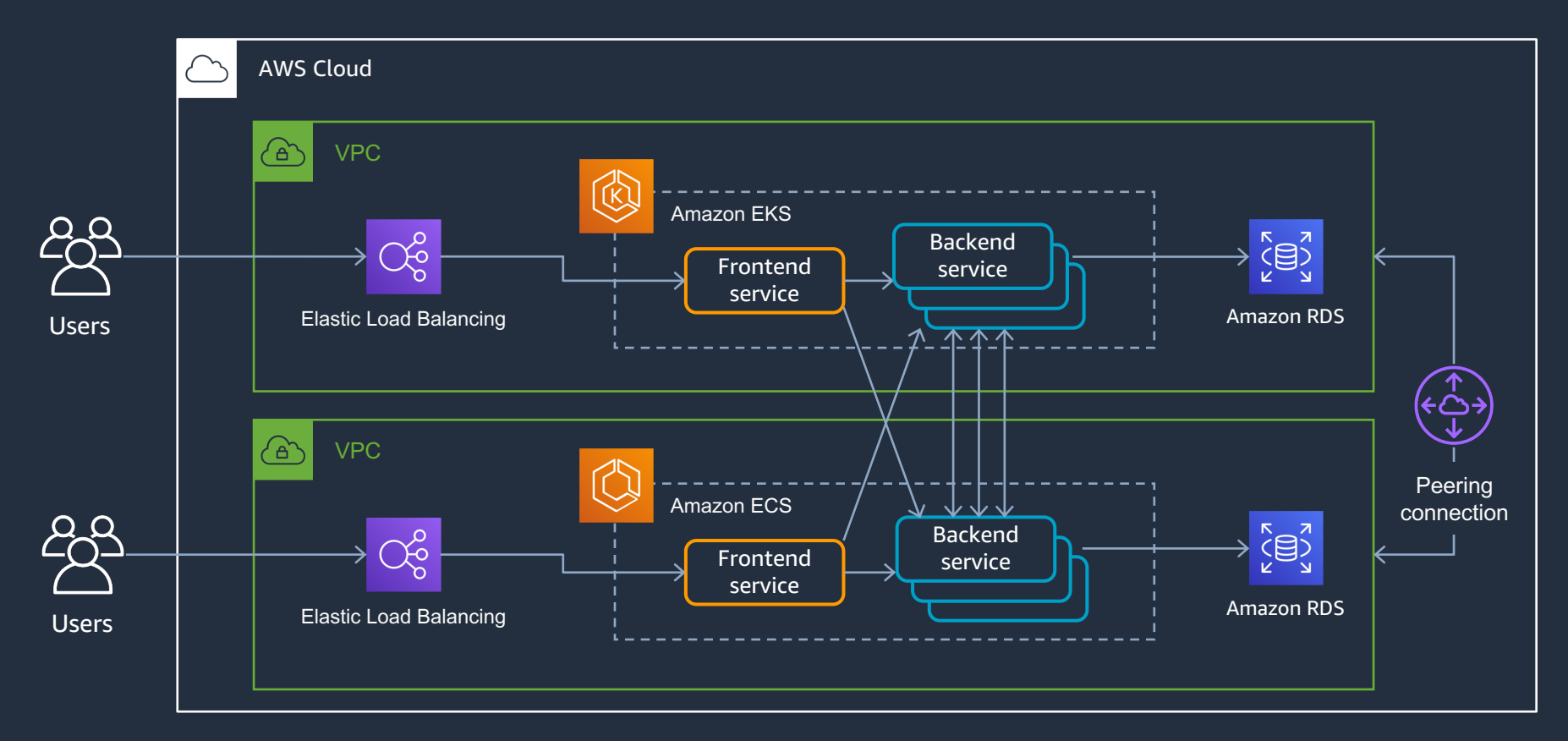

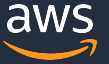
# **例: Amazon ECS と Amazon EKS で稼働するサービス間通信**

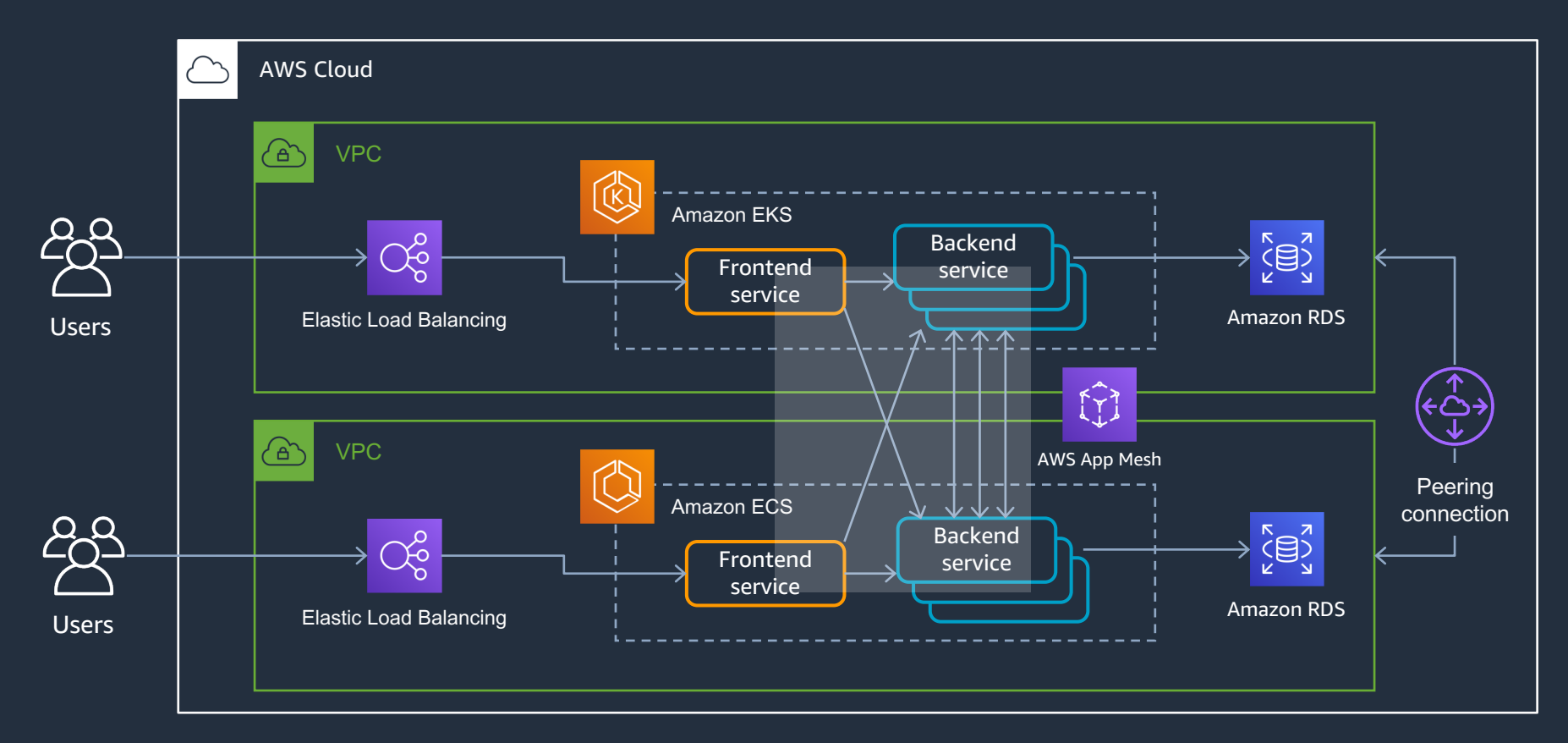

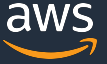

# **例: Amazon ECS と Amazon EKS で稼働するサービス間通信**

想定シナリオ

- 1. Amazon ECS と Amazon EKS それぞれで サービスが稼働している
- 2. ビジネス上の理由で、Amazon ECS で稼働する サービスと Amazon EKS で稼働するサービス の相互通信が必要に
- 3. [課題] アプリケーションコードの変更や、 対向サービスとの結合度が強くなってしまう

# AWS App Mesh を導入することで、上記の課題の解決を図る

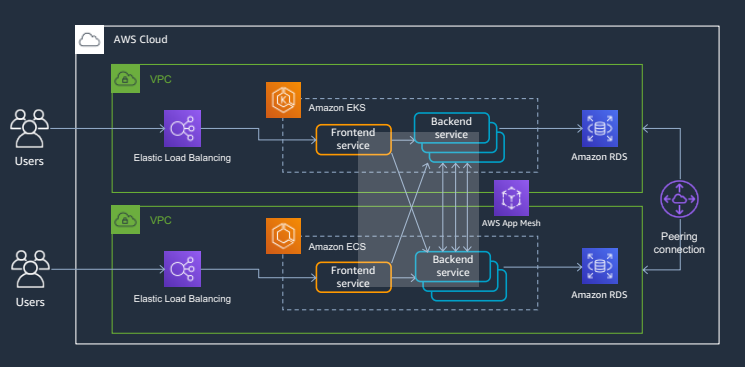

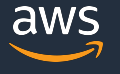

# **AWS App Mesh の導⼊後のサービス間通信**

#### アプリケーションコードの変更:

Ø リトライやタイムアウトの処理を Envoy proxy 側で 行うため、アプリケーション側の変更は最小限に

対向サービスとの結合度:

**▶ 実際のルーティング設定は AWS App Mesh 側で** ⾏うため、対向サービスの状態や構成変更に依存しない

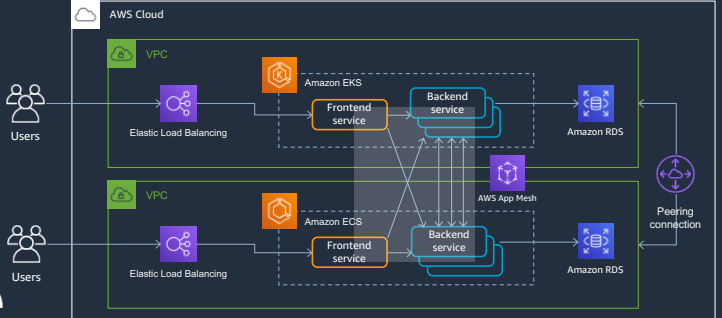

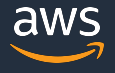

# **例: AWS App Mesh 導⼊後の構成**

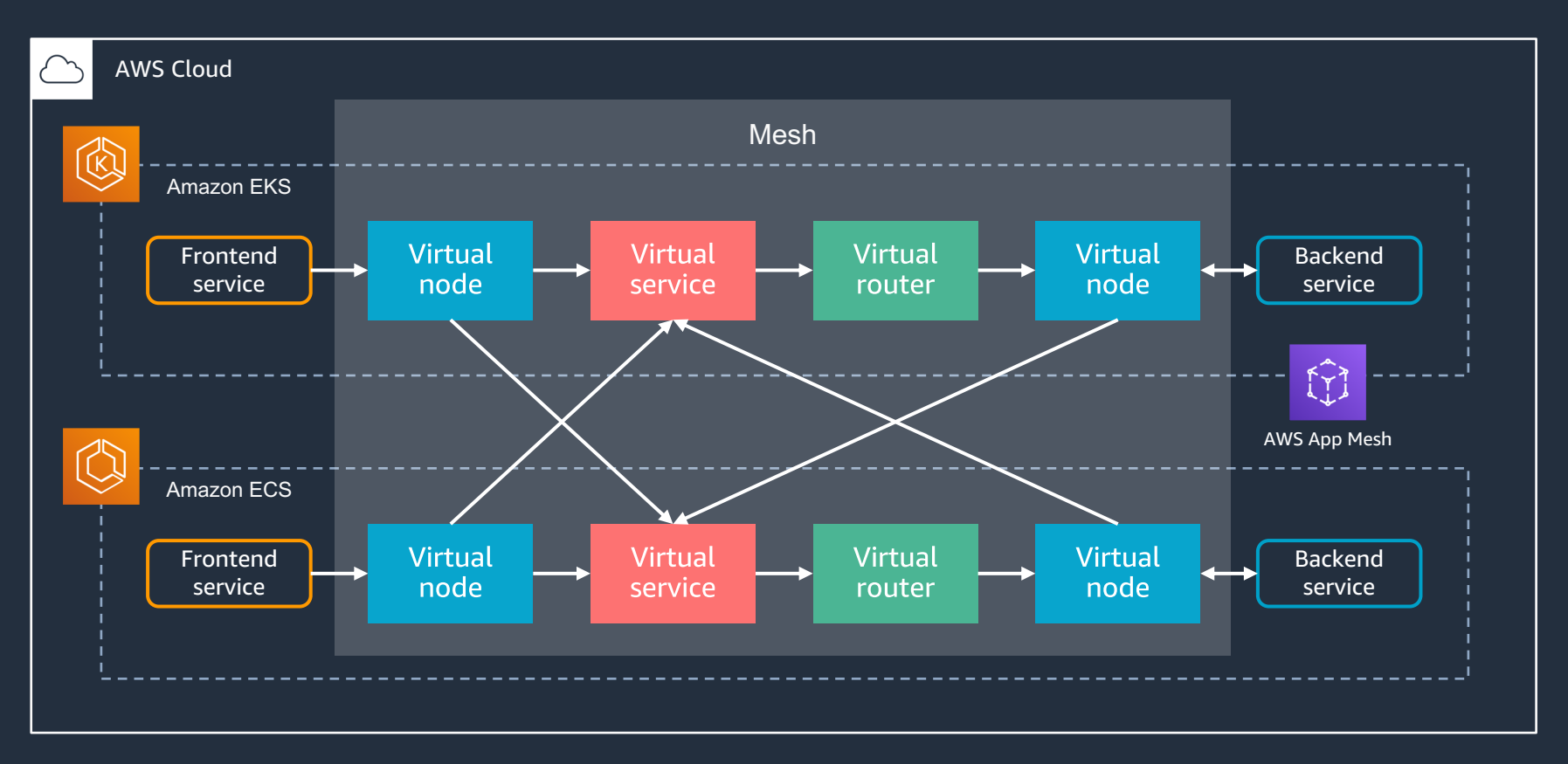

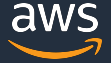

# **AWS App Mesh の導入手順**

今回は以下の⼿順で AWS App Mesh を導⼊する

- 1. Amazon EKS での設定
	- **▶ AWS App Mesh Controller For K8s による設定**
- 2. Amazon ECS での設定

▶ マネジメントコンソールによる設定

- 3. Amazon EKS での設定
	- **> Virtual node の更新** Amazon EKS

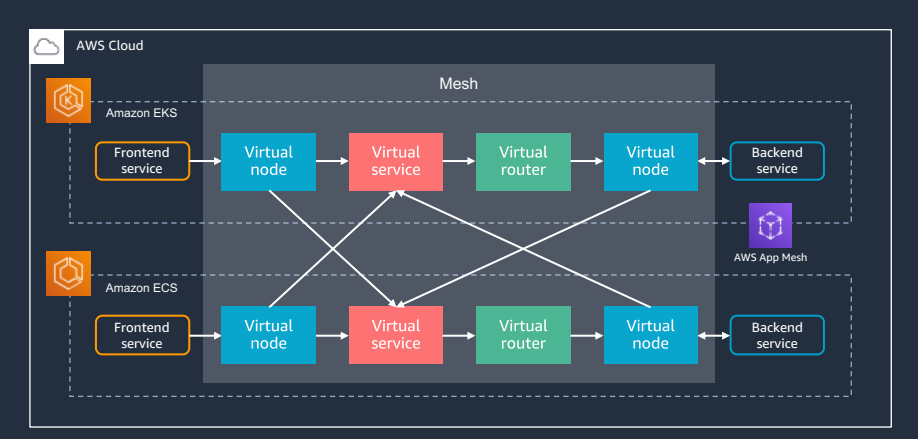

# **AWS App Mesh の導入手順**

- 1. Amazon EKS での設定
	- **▶ AWS App Mesh Controller For K8s による設定**
- 2. Amazon ECS での設定

▶ マネジメントコンソールによる設定

- 3. Amazon EKS での設定
	- Ø Virtual node の更新

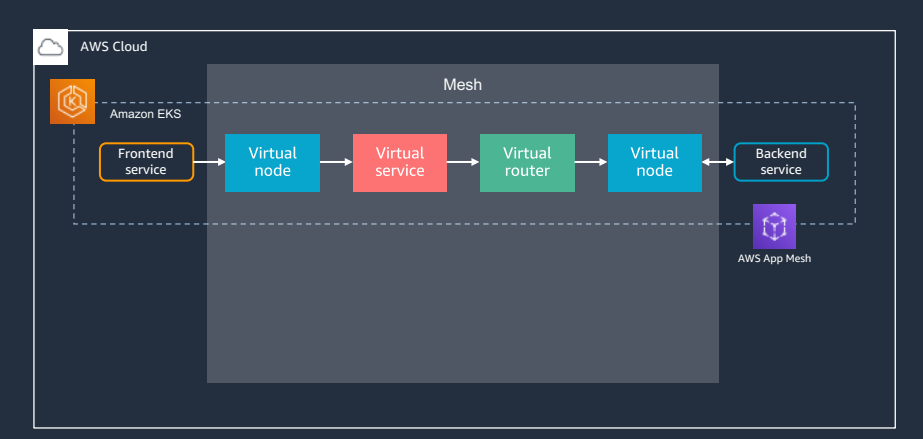

### Amazon EKS での導入手順はこちら

- 1. AWS App Mesh Controller For K8s のインストール
- 2. Namespace の変更
- 3. Mesh の作成
- 4. AWS Cloud Map 名前空間の作成
- 5. Virtual node の作成
- 6. Virtual router の作成
- 7. Virtual service の作成
- 8. Virtual node の更新

#### 9. Deployment の更新

- https://docs.aws.amazon.com/eks/latest/userguide/mesh-k8s-integration.html
- https://aws.github.io/aws-app-mesh-controller-for-k8s/guide/installation/

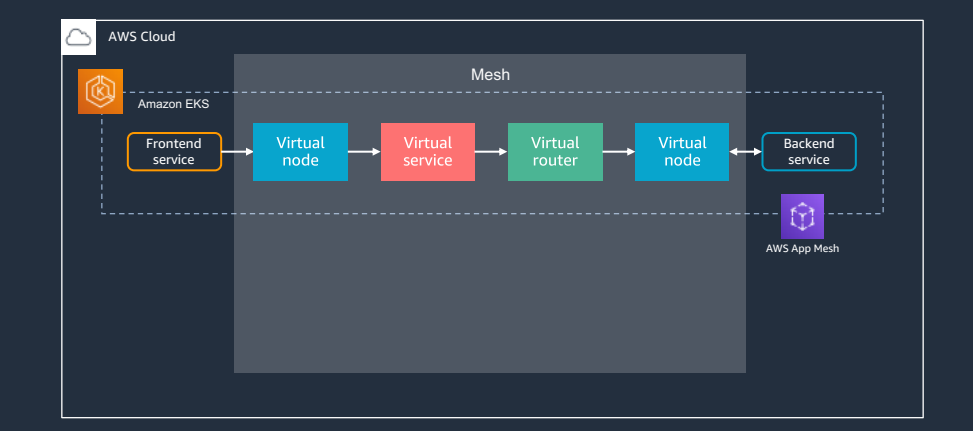

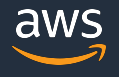

#### 1. AWS App Mesh Controller For K8s のインストール

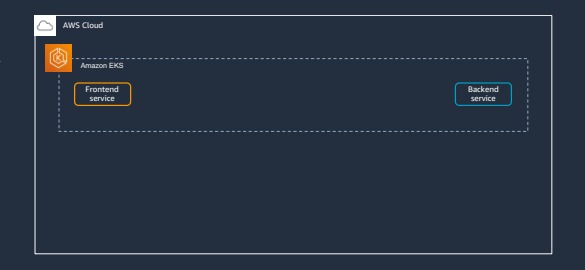

前提条件:

- Kubernetes クラスターのバージョンが 1.13 以上
- AWS App Mesh および AWS Cloud Map を操作する権限が付与されている
	- 管理ポリシー AWSAppMeshFullAccess / AWSCloudMapFullAccess
	- ノード IAM ロール、もしくは IAM roles for service accounts で設定

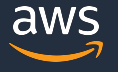

#### 1. AWS App Mesh Controller For K8s のインストール

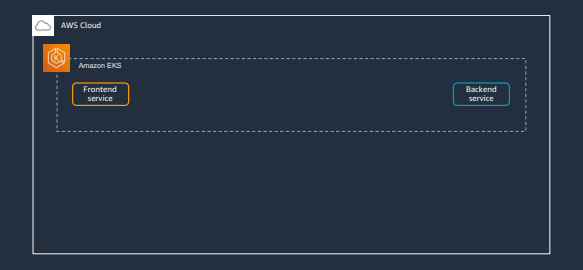

```
# eks-charts リポジトリを Helm に追加
```
\$ helm repo add eks https://aws.github.io/eks-charts

```
# App Mesh 用の custom resource definitions (CRD) を追加
```
\$ kubectl apply -k github.com/aws/eks-charts/stable/appmesh-controller//crds?ref=master

```
# App Mesh Controller を実⾏する Namespace を追加
```
\$ kubectl create ns appmesh-system

```
# App Mesh Controller をデプロイ
```
\$ helm upgrade -i appmesh-controller eks/appmesh-controller --namespace appmesh-system

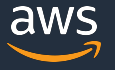

#### 2. Namespace の変更

# Mesh の指定、および Sidecar Injector の有効化を行う

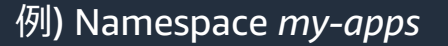

apiVersion: v1 kind: Namespace metadata: name: my-apps labels: mesh: my-mesh appmesh.k8s.aws/sidecarInjectorWebhook: enabled

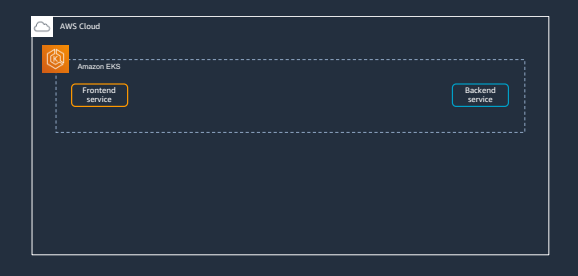

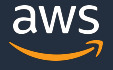

## [補足] Sidecar Injector の設定について

Namespace の Label / Pod の Annotation で Inject Mode を制御 #1

- enabled mode
	- ▶ Sidecar が追加される
	- Ø Virtual Node / Virtual Gateway の設定がされていない場合、Pod の起動に失敗する
- disabled mode
	- Ø Sidecar の追加処理がスキップされる
- unspecified mode
	- Virtual Node / Virtual Gateway の設定がされている場合、Sidecar が追加される

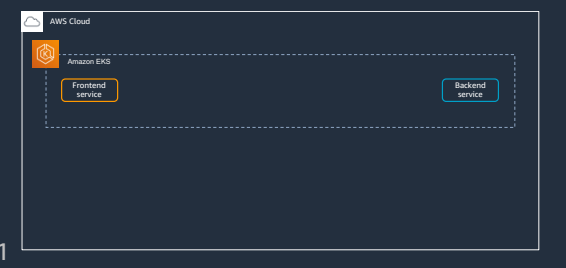

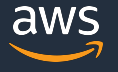

#### 3. Mesh の作成

#### spec.namespaceSelector:

Mesh のメンバーとなるリソースが所属する

Namespace

#### 例) Mesh *my-mesh*

apiVersion: appmesh.k8s.aws/v1beta2 kind: Mesh metadata: name: my-mesh spec: namespaceSelector: matchLabels: mesh: my-mesh

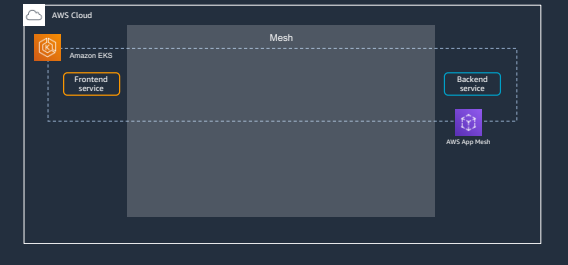

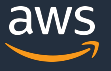

#### 4. AWS Cloud Map 名前空間の作成

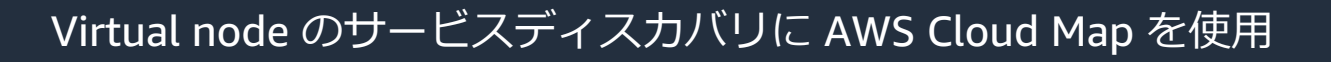

```
$ aws servicediscovery create-private-dns-namespace \
```

```
--name my-mesh.svc.cluster.local \
```

```
--vpc {{VPC_ID}}
```
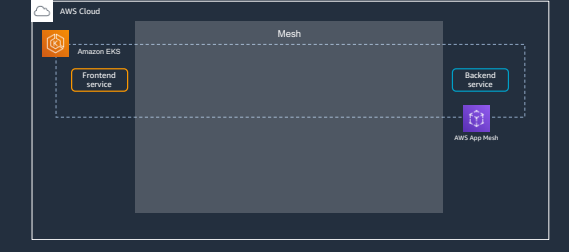

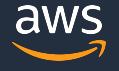

# 5. Virtual node の作成

spec.listeners:

▶ Virtual node のリクエスト受信設定

spec.serviceDiscovery:

Ø Virtual node と関連づけられている、実際の アプリケーションのサービスディスカバリ情報 apiVersion: appmesh.k8s.aws/v1beta2 kind: VirtualNode metadata: name: eks-frontend namespace: my-apps spec: podSelector: matchLabels: app: eks-frontend listeners: - portMapping: port: 80 protocol: http serviceDiscovery: awsCloudMap: namespaceName: my-mesh.svc.cluster.local serviceName: eks-frontend

例) Virtual node *eks-frontend*

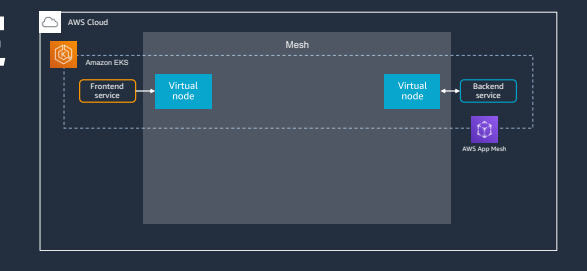

## 5. Virtual router の作成

spec.listeners:

Ø Virtual router のリクエスト受信設定

#### spec.routes:

▶ ルーティング情報

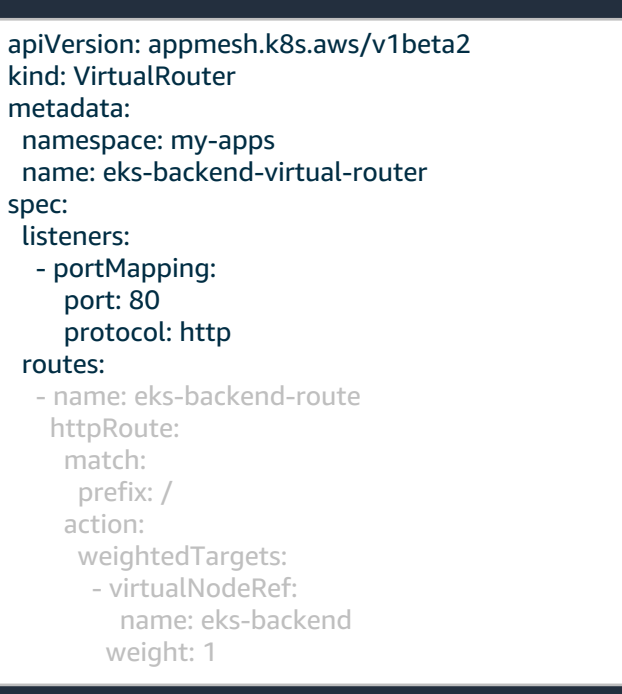

AWS Cloud Amazon EKS Frontend service

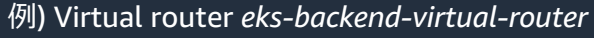

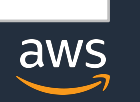

Backend service

AWS App Mesh

Mesh

# 5. Virtual router の作成

spec.routes[].httpRoute:

- Ø HTTP ルーティング情報
	- Ø http2Route や grpcRoute も設定可能

#### spec.routes[].httpRoute.match:

Ø route で処理をするリクエストの設定

#### spec.routes[].httpRoute.action:

▶ マッチしたリクエストの転送先

apiVersion: appmesh.k8s.aws/v1beta2 kind: VirtualRouter metadata: namespace: my-apps name: eks-backend-virtual-router spec: listeners: - portMapping: port: 80 protocol: http routes: - name: eks-backend-route httpRoute: match: prefix: / action: weightedTargets: - virtualNodeRef: name: eks-backend weight: 1

AWS Cloud Amazon EKS Frontend service

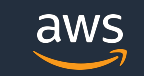

Backend service

AWS App Mesh

Mesh

### 6. Virtual service の作成

#### spec.awsName:

Ø Virtual service のリソース名

#### spec.provider:

- Ø Virtual service のリクエスト転送先
	- Ø Virtual router / Virtual node を指定

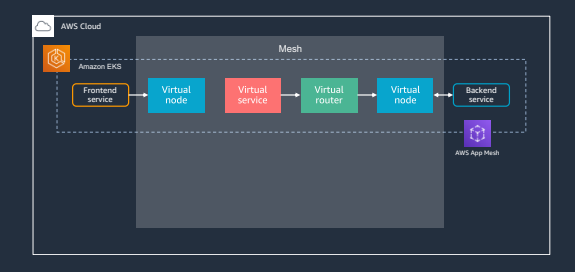

#### 例) Virtual service *eks-backend*

apiVersion: appmesh.k8s.aws/v1beta2 kind: VirtualService metadata: name: eks-backend namespace: my-apps spec: awsName: eks-backend.my-apps.svc.cluster.local provider: virtualRouter: virtualRouterRef: name: eks-backend-virtual-router

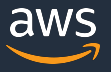

#### [補足] Virtual service のリソース名について

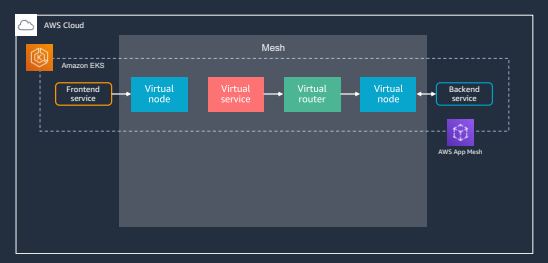

aws

- Virtual service name と実際のサービスディスカバリ名を揃えることを推奨#1
- Ø 既存のコードを変更する必要がないため

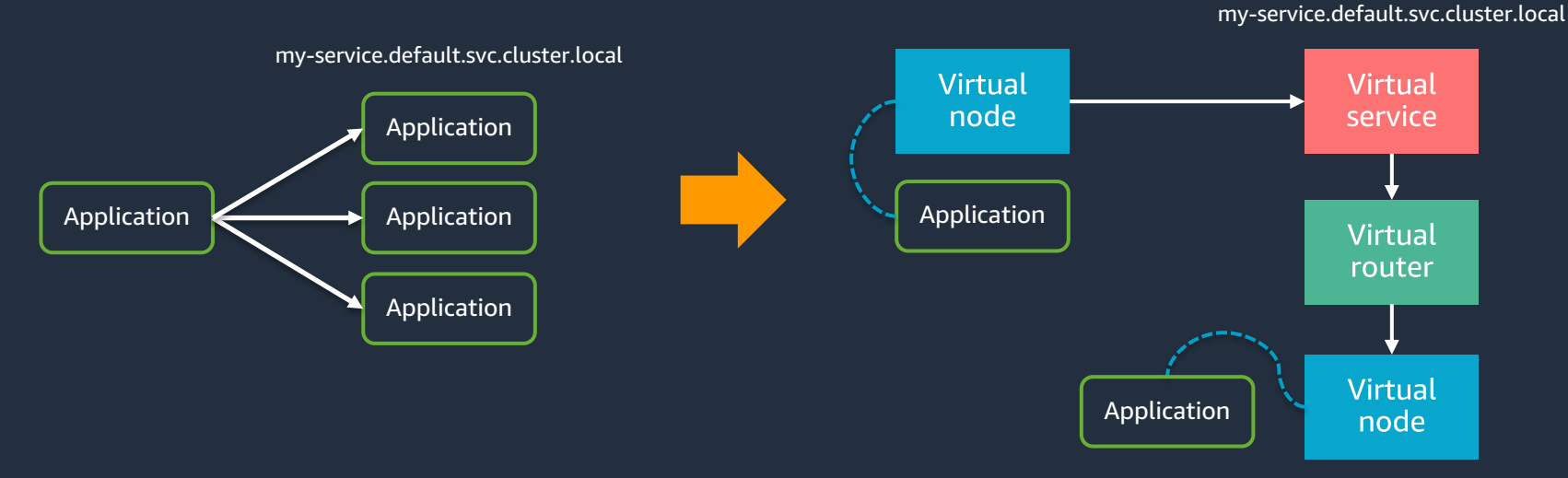

#1: https://docs.aws.amazon.com/app-mesh/latest/userguide/virtual\_services.html#create-virtual-service

# 7. Virtual node の更新

spec.backends:

- Ø Virtual node がリクエストを送信する Virtual service
- Ø 先ほど作成した VirtualService custom resource の リソース名を指定

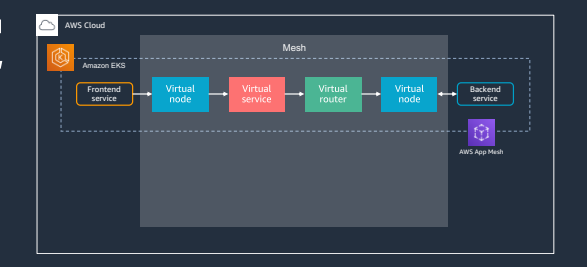

apiVersion: appmesh.k8s.aws/v1beta2 kind: VirtualNode metadata: name: eks-frontend namespace: my-apps spec: podSelector: matchLabels: app: eks-frontend listeners: - portMapping: port: 80 protocol: http backends: - virtualService: virtualServiceRef: name: eks-backend serviceDiscovery: awsCloudMap: namespaceName: my-mesh.svc.cluster.local serviceName: eks-frontend

8. Deployment の更新

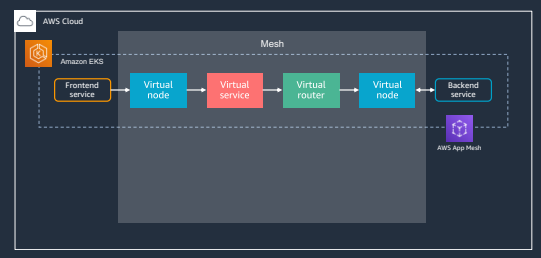

#### Envoy proxy を Pod へ追加するためにローリングアップデートを行う

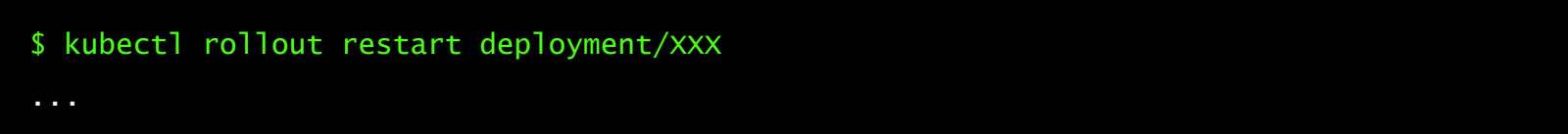

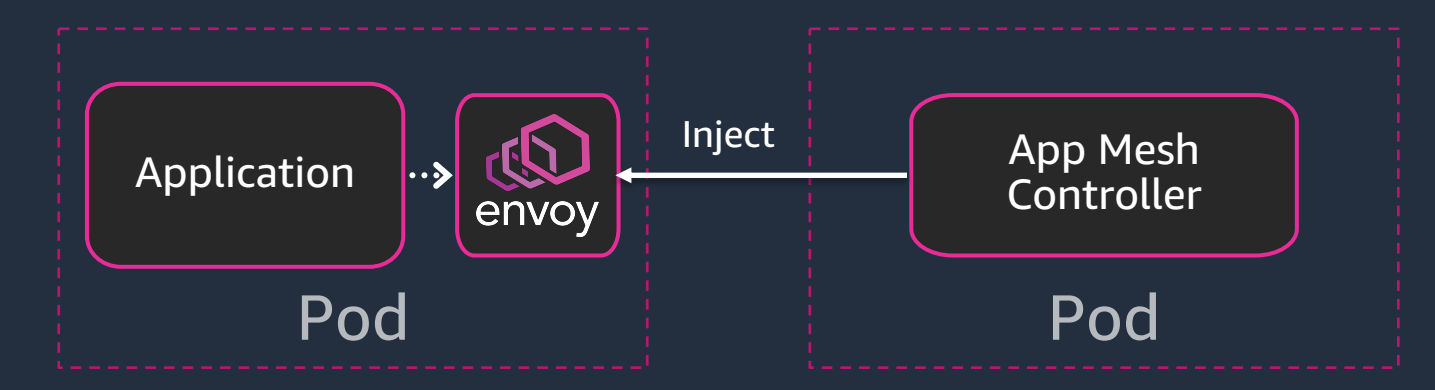

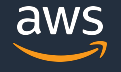

## [再掲] 実施した手順はこちら

- 1. AWS App Mesh Controller For K8s のインストール
- 2. Namespace の変更
- 3. Mesh の作成
- 4. AWS Cloud Map 名前空間の作成
- 5. Virtual node の作成
- 6. Virtual router の作成
- 7. Virtual service の作成
- 8. Virtual node の更新

#### 9. Deployment の更新

- https://docs.aws.amazon.com/eks/latest/userguide/mesh-k8s-integration.html
- https://aws.github.io/aws-app-mesh-controller-for-k8s/guide/installation/

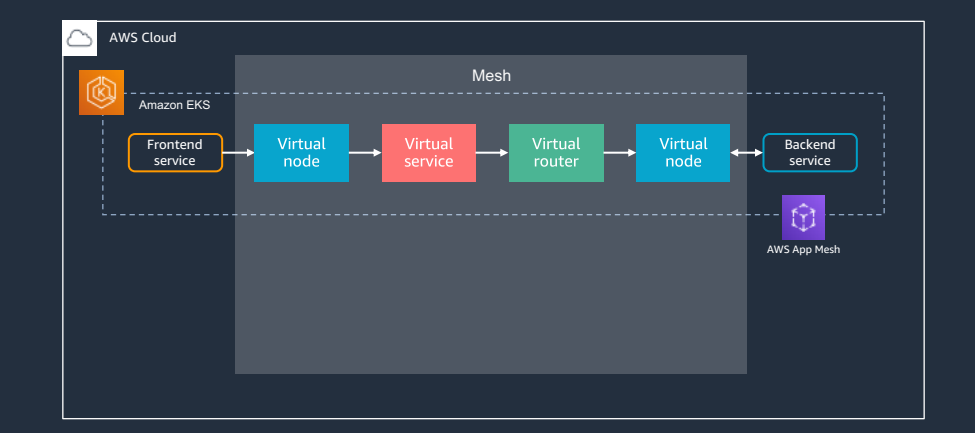

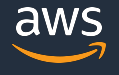

# **AWS App Mesh の導入手順**

- 1. Amazon EKS での設定
	- **▶ AWS App Mesh Controller For K8s による設定**
- 2. Amazon ECS での設定

▶ マネジメントコンソールによる設定

- 3. Amazon EKS での設定
	- **▷ Virtual node の更新** Amazon EKS

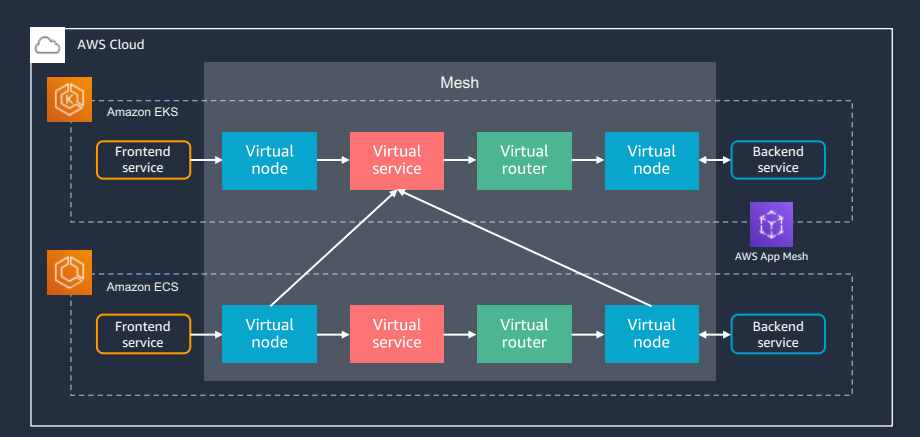

#### Amazon ECS での⼿順はこちら

- 1. Virtual node の作成
- 2. Virtual router の作成
- 3. Route の作成
- 4. Virtual service の作成
- 5. Virtual node の更新
- 6. タスク定義の更新
- 7. サービスの更新

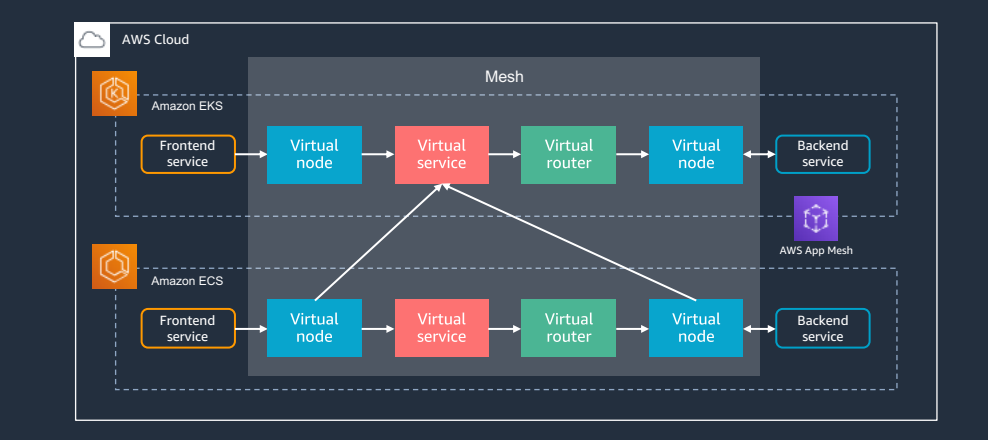

https://docs.aws.amazon.com/AmazonECS/latest/developerguide/appmesh-getting-started.html

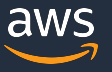

### [推奨] ECS サービスでサービス検出の統合が有効になっていること

• Virtual node の背後にいる実際のアプリケーションを検出するため

▶ 自前の什組みを用意することも可能だが、運用面からサービス検出の利用を推奨

サービスの検出 (オプション) サービスの検出では、Amazon Route 53 を使用してサービスの名前空間を作成します。これにより、 サービスは DNS を介して検出可能になります。

サービスの検出の統合の有効化

• [注意] ECS サービスの作成後、後からサービス検出の設定を変更することはできない#1

#1: https://docs.aws.amazon.com/AmazonECS/latest/developerguide/appmesh-getting-started.html

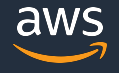

## 1. Virtual node の作成

サービスの検出方法: > ECS サービスで設定したサービス検出 の AWS Cloud Map 情報

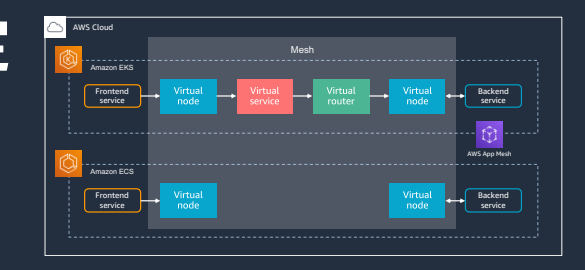

#### 仮想ノードの作成

仮想ノードの設定

仮想ノード名 この仮想ノードに一意の名前を割り当てます。

ecs-frontend

サービスの検出方法 App Mesh による仮想ノードを構成するサービスの検出方法を選択します。

○ なし

 $\cap$  DNS

**O** AWS Cloud Map

**AWS Cloud Map** 

名前空間 名前空間を使用すると、ネットワークトラフィックの境界を設定できます。

apps.local

サービス名 AWS Cloud Map でサービスを識別してサービスの検出ができるようにします。

ecs-frontend

英数字、ハイフン、ピリオドのみを使用できます。

AWS Cloud Map 属性 AWS Cloud Map は App Mesh 仮想ノードに関するメタデータを保存します。

行の追加

## 1. Virtual node の作成

- リスナー設定:
- Ø Virtual node のリクエスト受信設定

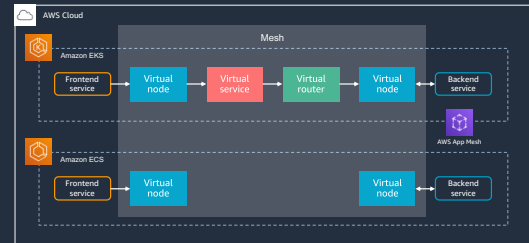

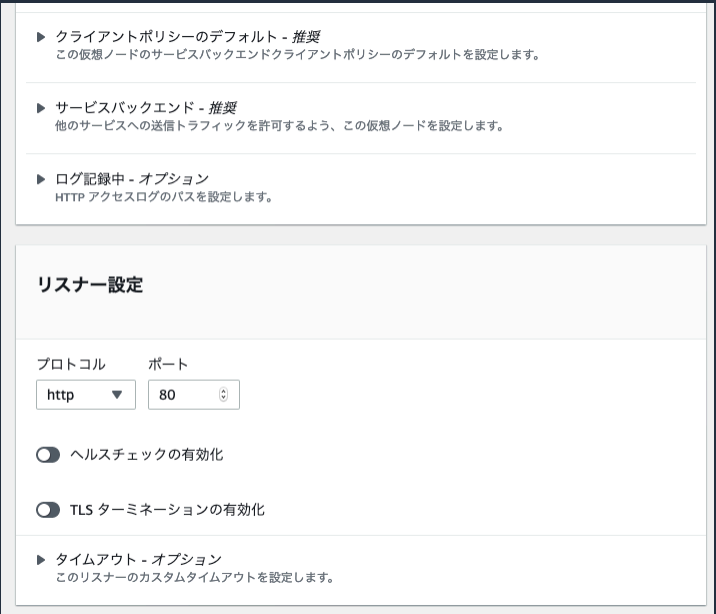

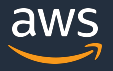

#### 2. Virtual router の作成

#### リスナー設定:

Ø Virtual router のリクエスト受信設定

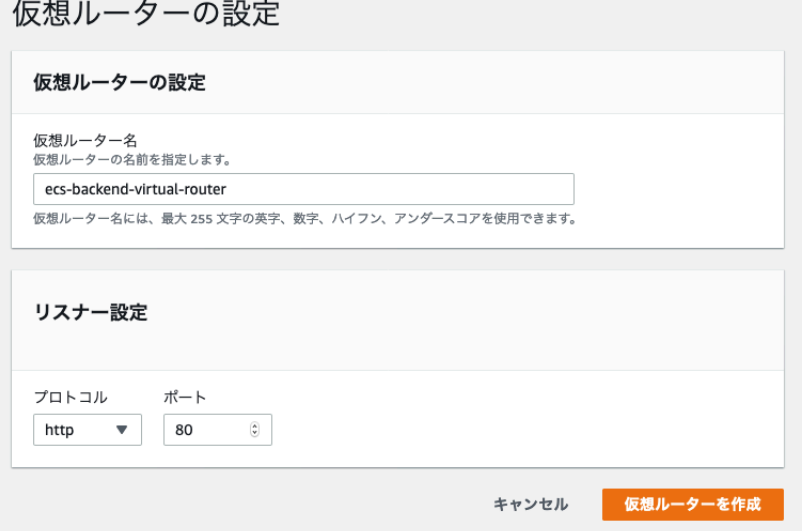

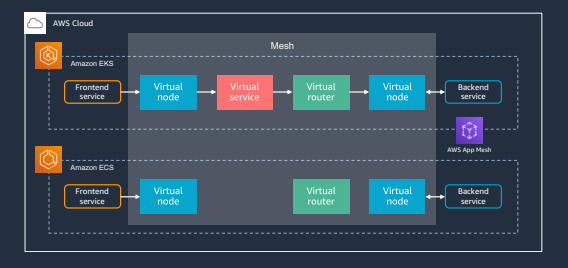

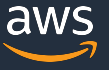

## 3. Route の作成

ルートタイプ:

- ▶ Route で利用するプロトコル
- ターゲット: ▶ リクエストの転送先

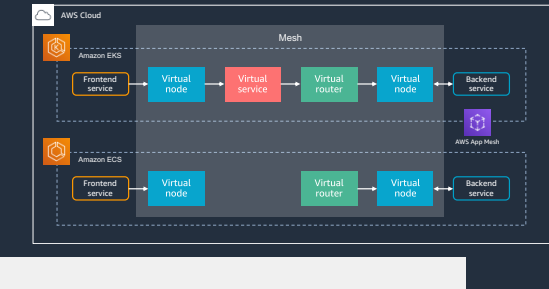

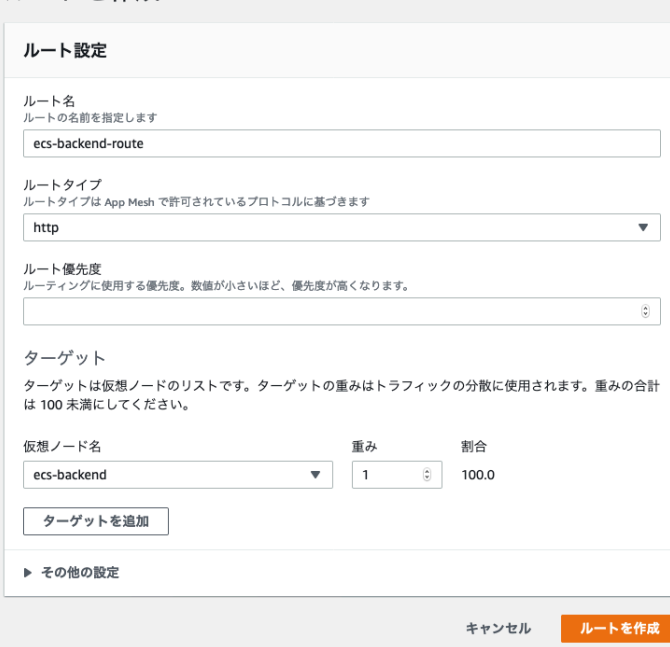

ルートを作成

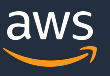

[補足] Amazon EKS の手順における Route の作成について

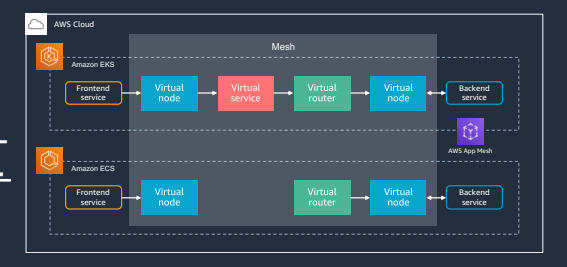

## VirtualRouter custom resource にて Route リソースの作成も 同時に⾏われる

#### Virtual router の定義

#### Route の定義

#### apiVersion: appmesh.k8s.aws/v1beta2 kind: VirtualRouter metadata: namespace: my-apps name: eks-backend-virtual-router spec: listeners: - portMapping: port: 80 protocol: http routes: - name: eks-backend-route httpRoute: match: prefix: / action: weightedTargets: - virtualNodeRef: name: eks-backend weight: 1

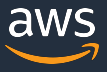

#### 4. Virtual service の作成

仮想サービス名:

▶ 実際のサービスディスカバリ名

# プロバイダ: ▶ リクエストの転送先

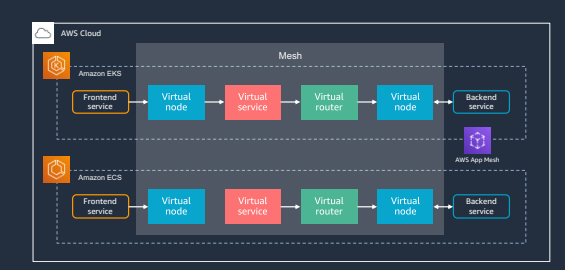

仮想サービスを作成

仮想サービスの設定

#### 仮想サービス名

この文字列は、サービスの識別子として使用されます。これは、対象とする実際のサービスのサービス検出名である必要があり ます。たとえば、my-service.default.svc.cluster.local にリクエストを送信するアプリケーションがある場合、仮想サービス名は 同じである必要があります。

ecs-backend.apps.local

#### プロバイダ

プロバイダ

プロバイダは、仮想サービストラフィックの送信先です。仮想サービスはトラフィックを仮想ルーターまたは仮想ノードのいず れかに送信できます。

- 仮想ルーター さまざまな仮想ノードにトラフィックを送信するために、異なる重みづけを持ったルート の作成が可能です。
- 仮想ノード 1つのノードのみへのトラフィックを直接送信することが可能です
- なし
- トラフィックはルーティングされません。この仮想サービスがトラフィックを送信するに は、仮想ルーターを選択するかこの後で仮想ノードを選択する必要があります。

仮想ルーター

ecs-backend-virtual-router

 $\overline{\mathbf{v}}$ 

仮想サービスを作成

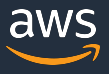

### 5. Virtual node の更新

- 先ほど作成した Virtual service を バックエンドに追加
- EKS 側の Virtual service も追加

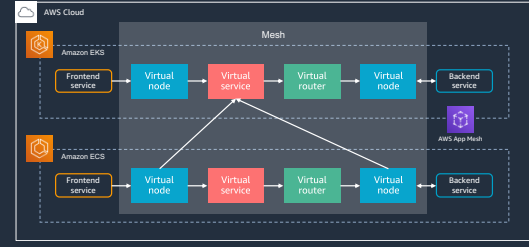

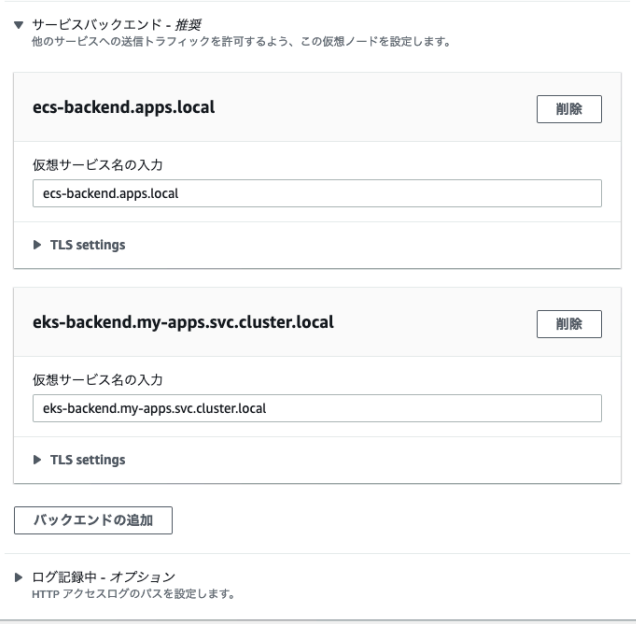

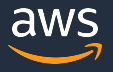

### 6. タスク定義の更新

- 「App Mesh 統合の有効化」をチェック
- 作成した AWS App Mesh リソースを 関連づける
- AWS App Mesh が提供する Envoy |イメージを設定 #1

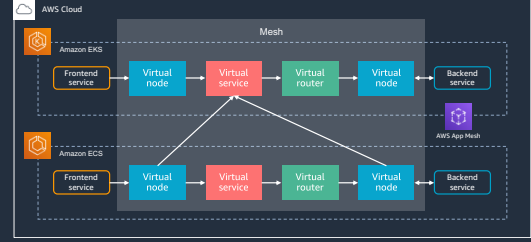

#### サービス統合

AWS App Mesh は、マイクロサービスの監視と操作を容易にするための Envoy プロキシに基づいた サービスメッシュです。App Mesh は、マイクロサービスの通信方法を標準化して、エンドツーエンド を可視化し、アプリケーションの高可用性維持に役立てます。App Mesh 統合を有効にするには、次 のフィールドに入力してから「適用」を選択します。これによりプロキシ設定が自動設定されます。詳 細はこちら

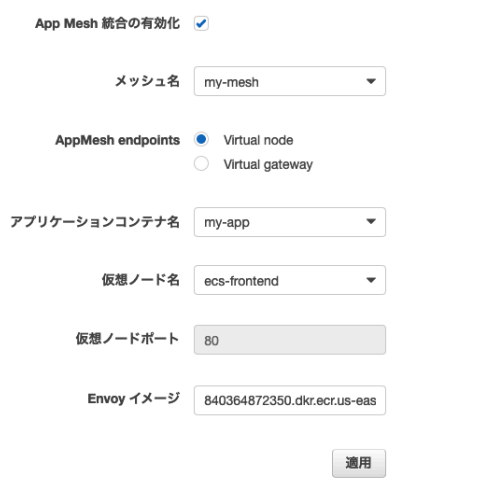

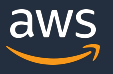

#### 6. タスク定義の更新

# • マネジメントコンソールにて「サービス統合」を適用 することで、「プロキシ設定」は⾃動で設定される

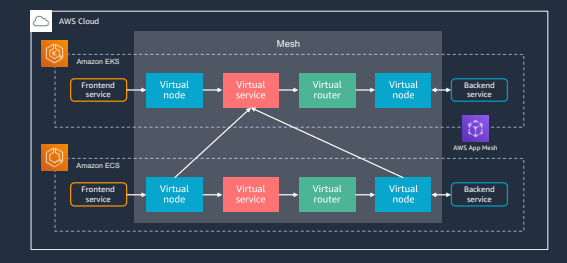

#### プロキシ設定

プロキシの設定詳細 App Mesh です。これらのフィールドは、上記の App Mesh 統合オプションを適 用した後に自動的に設定されます。それ以外の場合は、手動で設定する必要があります。詳細はこち 6

#### プロキシ設定の有効化 √

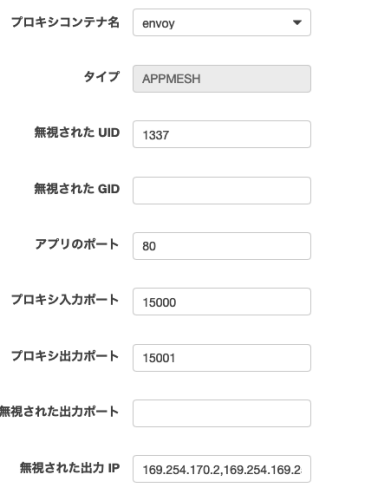

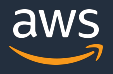

#### 7. サービスの更新

#### 作成したタスク定義のリビジョンを利用してサービスを更新

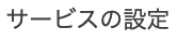

サービスでは、クラスターで実行して維持するタスク定義のコピー数を指定できます。オプションで Elastic Load Balancing ロードバランサーを使用して、受信トラフィックをサービス内のコンテナに分 散させることができます。Amazon ECS はタスクの数を維持し、ロードバランサーを使用してタスク のスケジュールを調整します。オプションで Service Auto Scaling を使用して、サービス内のタスクの 数を調整することもできます。

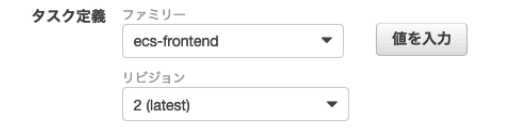

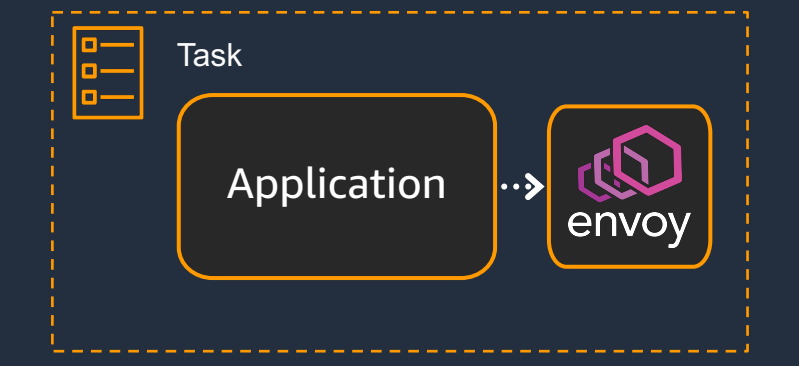

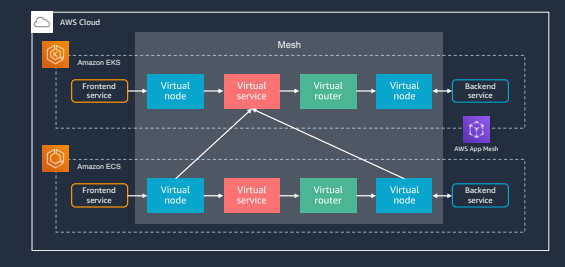

### [再掲] 実施した手順はこちら

- 1. Virtual node の作成
- 2. Virtual router の作成
- 3. Route の作成
- 4. Virtual service の作成
- 5. Virtual node の更新
- 6. タスク定義の更新
- 7. サービスの更新

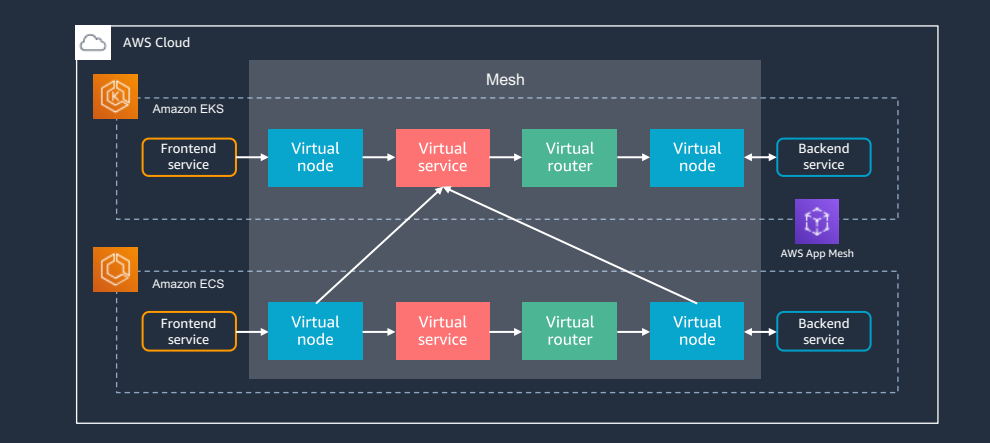

https://docs.aws.amazon.com/AmazonECS/latest/developerguide/appmesh-getting-started.html

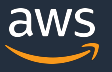

# **AWS App Mesh の導入手順**

- 1. Amazon EKS での設定
	- **▶ AWS App Mesh Controller For K8s による設定**
- 2. Amazon ECS での設定

▶ マネジメントコンソールによる設定

- 3. Amazon EKS での設定
	- **▶ Virtual node の更新 インスト トライン Amazon Exs**

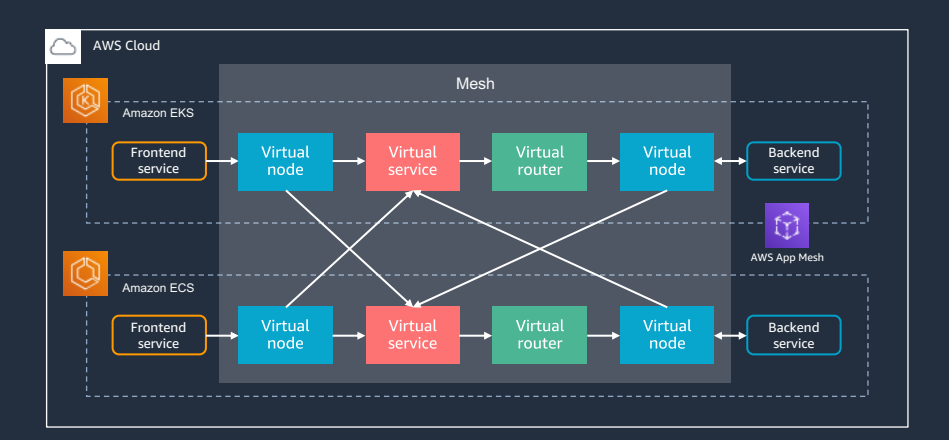
## **AWS App Mesh の導⼊: Amazon EKS での設定**

### [Amazon EKS での⼿順] Virtual node の更新

- ECS 側の Virtual service を backends に追加
- [注意] ECS 側の Virtual service は ARN で 指定する必要がある
	- AWS CLI で取得

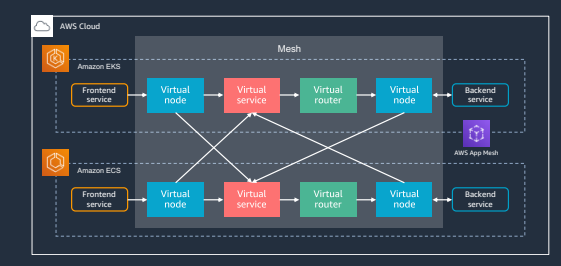

#### (中略)

backends:

- virtualService: virtualServiceRef: name: eks-backend
- virtualService: virtualServiceARN: <ecs-backend-virtual-service-ARN>

\$ aws appmesh describe-virtual-service --mesh-name my-mesh --virtual-service-name ecsbackend.apps.local --query 'virtualService.metadata.arn'

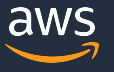

# **[再掲] AWS App Mesh の導⼊⼿順**

- 1. Amazon EKS での設定
	- **▶ AWS App Mesh Controller For K8s による設定**
- 2. Amazon ECS での設定

▶ マネジメントコンソールによる設定

- 3. Amazon EKS での設定
	- **▷ Virtual node の更新** Amazon EKS

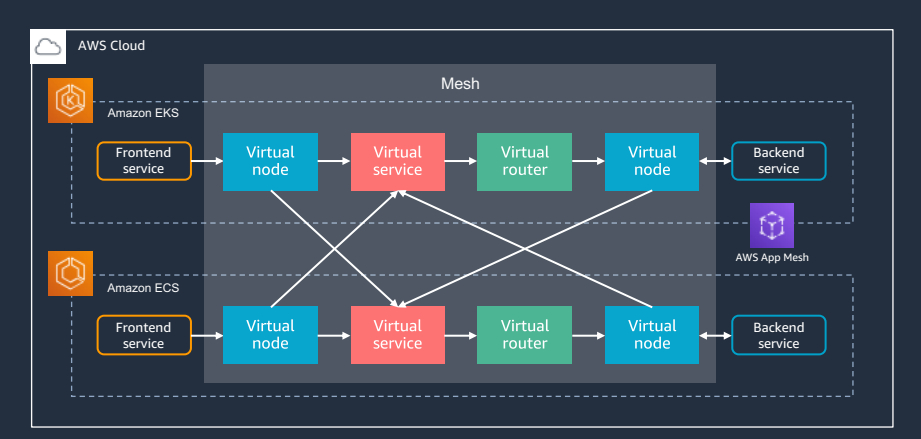

## **[再掲] AWS App Mesh の導⼊後のサービス間通信**

#### アプリケーションコードの変更:

Ø リトライやタイムアウトの処理を Envoy proxy 側で 行うため、アプリケーション側の変更は最小限に

対向サービスとの結合度:

**▶ 実際のルーティング設定は AWS App Mesh 側で** イラため、対向サービスの状態や構成変更に依存しない

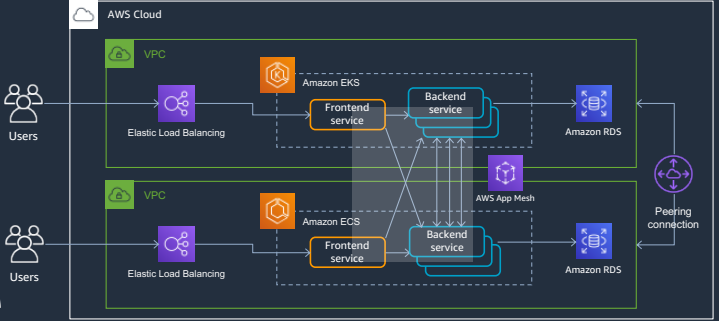

## アプリケーションが通信要件や他サービスから分離された状態を実現

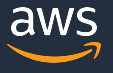

# **本日のアジェンダ**

- サービスメッシュとは?
- AWS App Mesh の概要
- Example for AWS App Mesh
- AWS App Mesh の利用料金

## **利用料金**

- AWS App Mesh は追加料金なしで使用可能
- Envoy Proxy を稼働するためのリソースに対して 料金が発生
- AWS X-Ray、Amazon CloudWatch Logs など連携先の サービスの料⾦が発⽣

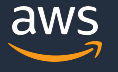

**まとめ**

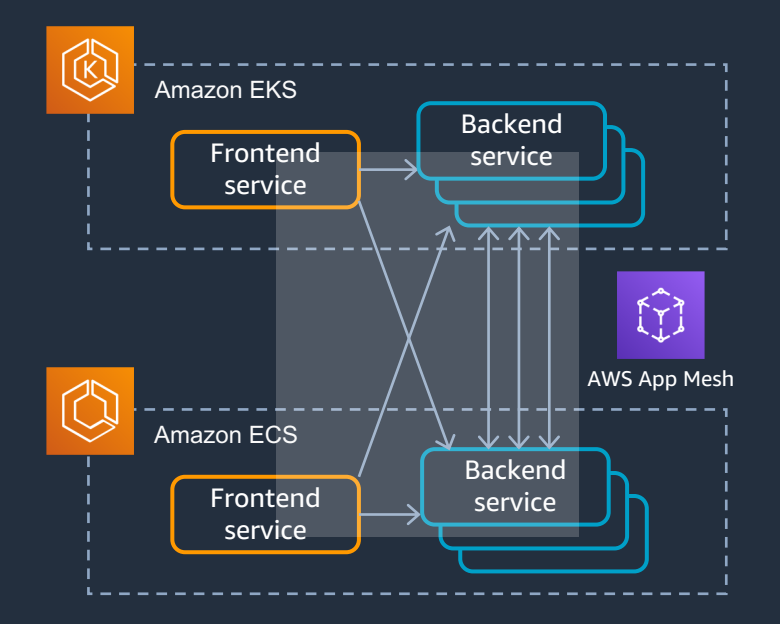

AWS App Mesh の導入: > サービス間の通信に、一貫したネット ワーク制御と可視性を提供

▶ アプリケーションが通信要件や他サー ビスから分離された状態を実現

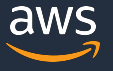

## **AWS App Mesh 関連情報: ⼿を動かしながら理解する**

**AWS App Mesh Workshop** <https://www.appmeshworkshop.com/>

AWS App Mesh の機能と利用方法を理解するためのワークショップ

**aws / aws-app-mesh-examples**  <https://github.com/aws/aws-app-mesh-examples>

クロスアカウント、gRPC、リトライ、Header ベースルーティングなど、 活用例を確認可能なコードサンプル

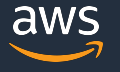

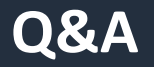

## お答えできなかったご質問については AWS Japan Blog 「<https://aws.amazon.com/jp/blogs/news/>」にて 後日掲載します。

# **ご視聴ありがとうございました**

AWS 公式 Webinar <https://amzn.to/JPWebinar>

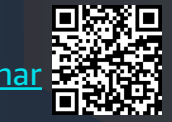

過去資料 <https://amzn.to/JPArchive>

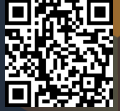

© 2020, Amazon Web Services, Inc. or its Affiliates. All rights reserved.